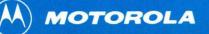

M6800/M6809 EDITORM RESIDENT EDITOR REFERENCE MANUAL

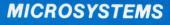

M68EDITORM(D3)

M68EDITORM(D3)

JUNE 1980

## M6800/6809

### EDITORM

## RESIDENT EDITOR

### REFERENCE MANUAL

The information in this document has been carefully checked and is believed to be entirely reliable. However, no responsibility is assumed for inaccuracies. Furthermore, Motorola reserves the right to make changes to any products herein to improve reliability, function, or design. Motorola does not assume any liability arising out of the application or use of any product or circuit described herein; neither does it convey any license under its patent rights or the rights of others.

EXORciser, EXORterm, EXORdisk, and MDOS are trademarks of Motorola Inc.

Third Edition Copyright 1980 by Motorola Inc. Second Edition March 1979

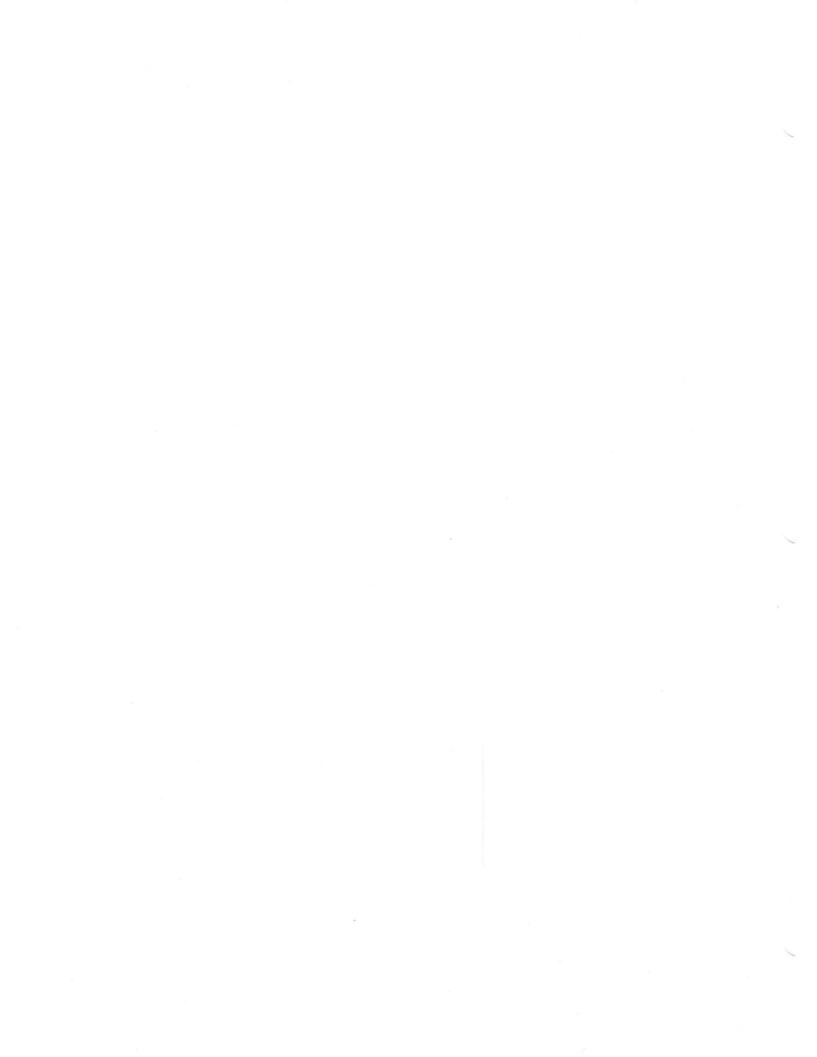

2-27

| CHAPTER 1                                                | GENERAL INFORMATION                                                                                                    |                                                                                                    |
|----------------------------------------------------------|----------------------------------------------------------------------------------------------------|----------------------------------------------------------------------------------------------------|
| 1.1<br>1.2<br>1.3<br>1.4<br>1.5<br>1.6<br>1.6.1<br>1.6.2 | INTRODUCTION<br>MINIMUM CONFIGURATION FOR EDITOR OPERATION<br>TERMINAL PREPARATION<br>LOADING THE DISK OPERATING SYSTEM (MDOS)<br>INVOKING THE EDITOR<br>MODES OF OPERATION<br>CRT-MODE<br>SCROLL-MODE                                                                                                    | $1-1 \\ 1-1 \\ 1-1 \\ 1-2 \\ 1-2 \\ 1-3 \\ 1-4 \\ 1-9$                                                                                                    |
| CHAPTER 2                                                | EDIT COMMANDS                                                                                                    |                                                                                                    |
| 2.16<br>2.17<br>2.18<br>2.19<br>2.20<br>2.21<br>2.22     | INTRODUCTION<br>COMMAND SYNTAX<br>1-9999 COMMAND<br>CHANGE COMMAND<br>DELETE COMMAND<br>ECOMMAND<br>E COMMAND<br>EXTEND COMMAND<br>FIND COMMAND<br>INSERT COMMAND<br>LIST COMMAND<br>MOVE COMMAND<br>MOVE COMMAND<br>NUMBER COMMAND<br>PRINT COMMAND<br>QUIT COMMAND<br>QUIT COMMAND<br>RANGE COMMAND<br>RANGE COMMAND<br>SAVE COMMAND<br>SEARCH COMMAND<br>SEARCH COMMAND<br>VERIFY COMMAND<br>VERIFY COMMAND<br>XTRACT COMMAND<br>BLOCK/LINE MERGE RULES<br>EDITOR MESSAGES | 2-1<br>2-2<br>2-3<br>2-6<br>2-7<br>2-8<br>2-9<br>2-10<br>2-12<br>2-13<br>2-14<br>2-15<br>2-16<br>2-17<br>2-18<br>2-19<br>2-20<br>2-21<br>2-22<br>2-23<br>2-24<br>2-25<br>2-27 |
| APPENDIX A<br>APPENDIX B                                 |                                                                                                    | A-1<br>B-1                                                                                                    |
|                                                          | LIST OF ILLUSTRATIONS                                                                                                    |                                                                                                    |
| 1-2.<br>1-3.                                             | Entering CRT Editor from MDOS<br>CRT-MODE (Command Editing)<br>CRT-MODE (Page Editing)<br>SCROLL MODE                                                                                                    | 1-4<br>1-5<br>1-9<br>1-10                                                                                                    |
|                                                          | LIST OF TABLES                                                                                                    |                                                                                                    |
| TABLE 1-1.<br>1-2.<br>1-3.<br>1-4.                       | Edit Commands<br>Command Editing (CRT-MODE)<br>Page Editing (CRT-MODE)<br>Command Editing (SCROLL-MODE)                                                                                                    | 1-6<br>1-7<br>1-8<br>1-10                                                                                                    |

2-1.

Operator Messages

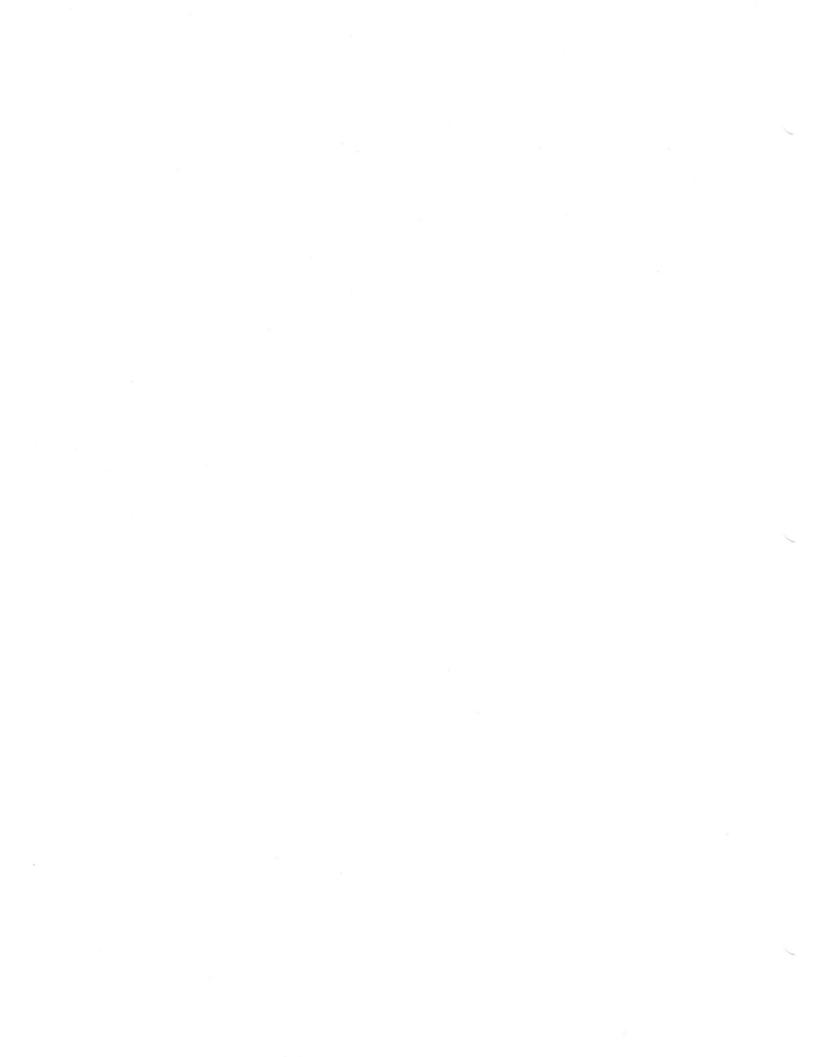

#### CHAPTER 1

### GENERAL INFORMATION

### 1.1 INTRODUCTION

Motorola's M6800/M6809 EDITORM Resident Editor provides users of Motorola development systems with powerful text editing capabilities. The Editor simplifies both the initial text and source program entry, as well as subsequent program modification.

The Editor permits many modes of operation. As a disk-based editor, text may be entered either from a diskette file or terminal keyboard. The Editor will operate with any TTY-compatible terminal. Use of the Editor in conjunction with the EXORterm 220 or EXORtem 155/EXORciser system allows the user to perform editing, employing specifically designed features of the EXORterm.

The Editor provides a standard set of editing functions, as found in most microprocessor editors:

- . insert string/line
- . change string
- . list program
- . delete string/line

In addition, the Editor allows more powerful editing functions, such as:

- . multi-string replacement
- . block moves
- . verification of editing changes
- . CRT-oriented text modification
- editing ranges
- . tabbing

### 1.2 MINIMUM CONFIGURATION FOR EDITOR OPERATION

As a minimum configuration, the Editor requires the following:

- . TTY-compatible terminal or EXORterm 220 or EXORterm 155/EXORciser system
- . 32K Random Access Memory
- . EXORdisk II or EXORdisk III
- . MDOS 3.xx operating system

The use of additional memory or a line printer is optional.

#### 1.3 TERMINAL PREPARATION

The heart of the EXORterm is the CRT terminal, which houses the actual microcomputer, memory, interfaces, and other elements. Considerable flexibility is designed into the CRT to accommodate a variety of different environments and configurations. Three groups of option switches on the back of the terminal housing itself must be set as follows for proper operation of the Editor.

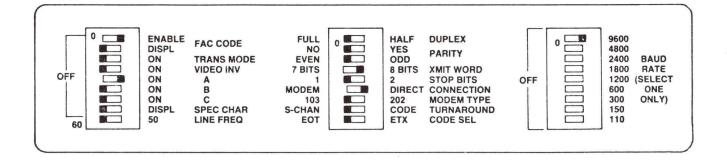

#### 1.4 LOADING THE DISK OPERATING SYSTEM (MDOS)

The actual procedure for initially loading the MDOS Disk Operating System will vary slightly between different hardware configurations. Refer to the EXORdisk II/III Operating System User's Guide for the exact initializing procedure for your hardware configuration. Typical procedures are:

| EXORterm 220   | depress restart key |
|----------------|---------------------|
|                | EXBUG 2.x           |
| (or equivalent | *E MDOS (CR)        |
| TTY compatible | MDOS 3.xx           |
| terminal)      | =                   |

The equal sign is an MDOS prompt character. MDOS commands may now be entered.

### 1.5 INVOKING THE EDITOR

The MDOS command E will invoke the Editor to create or modify a named file. Following is the syntax for the edit command. All elements bounded by brackets are optional; e.g., [;options]. All elements outside the brackets must be entered. All user input is terminated by a carriage return (RETURN).

Syntax: E FILENAME1[,[FILENAME2][,:DRIVE]][;[TS][FN][S]]

where: FILENAME1 is the file to be edited, if it exists. If it does not exist, it will be created and made available for editing.

FILENAME2 is the file name of the edited result. FILENAME2 is valid only if FILENAME1 exists. If FILENAME2 is not specified, the original FILENAME1 will be deleted at the end of the edit process, and the edited result will be renamed FILENAME1. If FILENAME2 is specified, FILENAME1 is retained as an MDOS file without any alteration by the Editor. FILENAME1 uses the standard MDOS default parameters of .SA for suffix and :0 for drive number. Any portion of FILENAME2 not specified will default to the corresponding portion of FILENAME1 after it is processed.

DRIVE specifies the drive on which to put the second scratch file. The Editor will pick the optimum drive if DRIVE is not specified. The Editor uses temporary files named SCRATCH1 and SCRATCH2. SCRATCH1 is used whenever FILENAME1 exists. When the edit is terminated via QUIT or a SAVE command, SCRATCH1 is renamed FILENAME2 (or FILENAME1 if FILENAME2 was not specified). SCRATCH2 is used to support multiple edit passes in a single edit session, and is deleted after the edit is terminated by either a QUIT or E command.

TS specifies the initial tab stop settings for the Editor as follows:

- A implies assembler tabs (8,15,24) with the space bar as a special tab character and whereby an "\*" in column 1 will disable the special tab character.
- B implies FORTRAN tabs (7) with the space bar as a special tab character and whereby a "C" in column 1 will disable the special tab character.
- C implies COBOL tabs (6,9,12) with the space bar as a special tab character.

FN is the file numbering option. An N implies edit with line numbers. -N implies edit without line numbers. FN defaults to N when FILENAME1 does not exist, and is determined by the first line in FILENAME1 when it does exist. Whenever a line-numbered file is edited without using line numbers, the line numbers are treated as data.

S specifies that the Editor is to be initialized in the scroll mode, and that the user is editing from a non-EXORterm type device. With this option, the user is restricted to scroll mode command editing.

The response to the E command is shown in the following example:

=E LTR2 (CR) MDOS EDITOR RELEASE xx.xx (xx.xx is the version number) COPYRIGHT BY MOTOROLA 1978

When FILENAME1 exists, the Editor will check to determine if there is sufficient disk space to hold the edited result and the work file on the drives specified. If there is not sufficient space to store an edited file the size of which is identical to the input file, the Editor will display "INSUFFICIENT DISK SPACE ON DRIVE X CONTINUE (Y/N)?". A "Y" response will cause the Editor to continue; an "N" response will cause the Editor to return control to MDOS (refer to Table 2-1). Once the Editor has been invoked, it will display a message indicating that the file, FILENAME1, was opened or created new, and whether the file is line-numbered (with line numbers).

#### CAUTIONS

DO NOT REMOVE ANY DISKETTES FROM THE SYSTEM WHILE EDITORM IS IN OPERATION DUE TO POSSIBLE SCRATCH FILES ON EITHER DRIVE.

DO NOT INVOKE EDITORM WHEN ANY NON-MDOS DISKETTES (i.e., COBOL FMS) ARE IN ANY DRIVES, AS THEY MAY BE DESTROYED.

1.6 MODES OF OPERATION

Two basic modes of operation are available with the Editor: CRT-MODE and SCROLL-MODE. They determine the type of editing and the command that may be used. (See Figure 1-1).

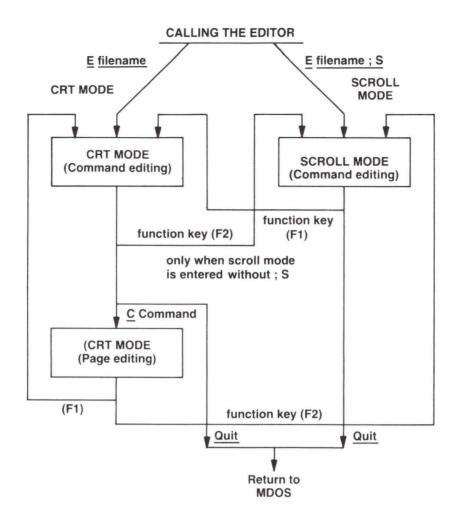

FIGURE 1-1. Entering CRT Editor from MDOS

### 1.6.1 CRT-MODE

The CRT-MODE supports both page editing (also known as screen editing) and command editing. When the Editor is used to edit an existing file, it dynamically adapts to command editing (refer to Figure 1-2). With command editing, the user enters edit commands (Table 1-1) at the cursor position following the prompt (>) on line 22, while continually viewing a portion of the file on the CRT screen (lines 1 through 20). Thus, the screen becomes a window where the portion of the file currently acted upon is displayed. The Editor prompt in this window (column 1) serves as a pointer to indicate the current file position. Table 1-2 lists the special character commands that are controlled by the use of the terminal's special-purpose keys when performing command editing. Thus, the Edit commands in Table 1-1 can themselves be edited, using the command edit functions shown in Table 1-2.

Page (screen) editing can be initiated only in the CRT-MODE. It is initiated when the Editor is invoked to create a new file (refer to Figure 1-3), or when one of the following commands is entered:

CHANGE (without a STRING2) INSERT (for text files without line numbers) NUMBER (for source files with line numbers) Page (screen) editing is terminated via a mode change request (use of the Fl or F2 function key).

With page (screen) editing, the user is positioned on the window and uses the CRT control characters to insert, change, or delete characters and/or lines within the file. Table 1-3 lists the special character commands that are controlled by use of the terminal's special purpose keys when performing page editing.

The Editor will accept only valid printable ASCII characters. Any nonprintable character received from the terminal or file in a data stream will be ignored. The EXORterm keyboard provides the means of inputting the full 128-character ASCII set, plus various function keys. The function keys Fl through F7 are used to select the special character commands in the CRT-MODE, as shown in Table 1-2. In this mode, the bottom two lines on the screen are used to display the mnemonic function name for each of the seven function keys.

>0010 NAM POLL 0020 OPT MEM 0030 PIA1AC EQU \$4005 0040 PIA1BC EQU \$4007 0050 PIA2AC EQU \$4009 0060 PIA2BC EQU \$400B ORG \$100 0070 0080 POLL LDA A PIA1AC BMI ROUT1 0090 0100 ROL A 0110 BMI ROUT2 LDA A PIS1BC 0120 BMI ROUT3 0130 0140 ROL A 0150 BMI ROUT4 LDA A PIA2AC 0160 0170 BMI ROUT5 BOL A 0180 BMI ROUT6 0190 0200 LDA A PIA2BC EDITING OLD FILE: LTR2 .SA:0 WITH LINE NUMBERS > F1 F2 F3 F4 F5 F6 F7 .SA:0 CRT SCROLL PAGE ^ PAGE V LINE ^ LINEV DUP LTR1

## FIGURE 1-2. CRT-MODE (Command Editing)

| TADLE I I. LAIC CONMANNA | TA | BLE | 1-1. | Edit | Commands |
|--------------------------|----|-----|------|------|----------|
|--------------------------|----|-----|------|------|----------|

| COMMAND              | DESCRIPTION                                                                                            |
|----------------------|----------------------------------------------------------------------------------------------------|
| 1-9999<br>(NOTE 1)   | Insert, replace, or delete a line from the file.                                                       |
| C (CHANGE)           | Change a string within a record (or a group of records).                                               |
| DEL (DELETE)         | Delete data from the file.                                                                             |
| D (DUPLICATE)        | Copy a group of records from one place within a file to another place within the same file.            |
| Е                    | Terminate the edit session. Begin editing another file.                                                |
| EX (EXTEND)          | Insert data at the end of records.                                                                     |
| F, FIND              | Find a string or a line.                                                                               |
| I (INSERT)           | Insert data into the file.                                                                             |
| L, LIST              | Display a portion of or the entire file.                                                               |
| MERG (MERGE)         | Retrieve records from another MDOS file and include them in the edited file.                           |
| MOVE                 | Move a group of records from one place within a file to another place within the same file.            |
| N, NUMBER            | Insert data into the file and prompt with the next line number. (For editing files with line numbers.) |
| PRIN (PRINT)         | Print data at an associated line printer.                                                              |
| QUIT                 | Terminate the edit session and return control to MDOS.                                                 |
| R, RANGE             | Establish default values for the vertical and horizontal ranges (for LIST, PRINT, CHANGE, and FIND.)   |
| RESE<br>(RESEQUENCE) | Number, renumber, or unnumber the file.                                                                |
| SAVE<br>(NOTE 2)     | Save the edited file into the named file.                                                              |
| S (SEARCH)           | Find the next occurrence of a string.                                                                  |
| TAB                  | Alter the tab settings used for data input.                                                            |
| V (VERIFY)           | Display at the terminal, anytime a change is made to the file, the values after the change.            |
| X, XTRACT            | Insert the data in the buffer into the file.                                                           |
| NOTE 1: Valid or     | nly for non-line numbered files.                                                                       |
|                      | nly in non-line numbered mode for both line numbered and<br>e numbered files.                          |

TABLE 1-2. Command Editing (CRT-MODE)

| KEYS          | DESCRIPTION                                                                                                    |
|---------------|----------------------------------------------------------------------------------------------------|
| *             | Move cursor to the left one column on line 22 with no charact modification.                                                         |
| $\rightarrow$ | Move cursor to the right one column on line 22 with no charact modification.                                                        |
| ţ             | Move display pointer up one line on the window display (lines through 20), with page wraparound.                                    |
| Ŷ             | Move display pointer down one line on the window display (lines through 20), with page wraparound.                                  |
| CTL-W         | Pause the processing of this list. (CTRL and W keys)                                                                                |
| CTL-X         | Cancel this line. (CTRL and X keys)                                                                                                 |
| DEL*          | Delete previous character.                                                                                                    |
| INS<br>CHAR   | All characters in this line, starting with the cursor column, a moved right one column. The cursor is then set at the insert space. |
| DEL<br>CHAR   | All characters in the line, starting with the cursor column, a moved left one column. The cursor does not change position.          |
| LINE*<br>ERAS | All data from the cursor position to the end of the line deleted.                                                                   |
| Fl            | Stop page editing; start command editing.                                                                                           |
| F2            | Change mode to SCROLL-MODE.                                                                                                    |
| F3            | Scroll screen forward one page.                                                                                                    |
| F4            | Scroll screen back one page.                                                                                                    |
| F5            | Scroll screen forward one line.                                                                                                    |
| F6            | Scroll screen back one line.                                                                                                    |

TABLE 1-3. Page (Screen) Editing (CRT-MODE)

| →<br>↑<br>↓   | Move cursor to the left one column on the window display, with no<br>character modification.<br>Move cursor to the right one column on the window display, with no<br>character modification.<br>Move display pointer and cursor up one line on the window display,<br>with page wraparound. |
|---------------|----------------------------------------------------------------------------------------------------|
| ↑<br>↓        | character modification.<br>Move display pointer and cursor up one line on the window display,<br>with page wraparound.                                                                                                    |
| ţ             | with page wraparound.                                                                                                    |
|               |                                                                                                    |
|               | Move display pointer and cursor down one line on the window display, with page wraparound.                                                                                                    |
| CTL-W         | Pause the processing of this list. (CTRL and W keys)                                                                                                    |
| CTL-X         | Cancel this line. (CTRL and X keys)                                                                                                    |
| ←             | Move the cursor left to previous tab stop.                                                                                                    |
| ->            | Move cursor right to next tab stop.                                                                                                    |
| DEL*          | Delete previous character.                                                                                                    |
| INS<br>CHAR   | All characters in this line, starting with the cursor column, are<br>moved right one column. Line will be truncated if extended past<br>column 79.                                                                                                    |
| DEL<br>CHAR   | All characters in the line, starting to the right of the cursor, are moved one to the left. The cursor does not change position.                                                                                                    |
| INS<br>LINE   | Insert a line at the current file position.                                                                                                    |
| DEL<br>LINE   | Delete a line at the current file position                                                                                                    |
| LINE*<br>ERAS | All data from the cursor position to the end of the line is deleted.                                                                                                    |
| Fl            | Stop page editing; start command editing.                                                                                                    |
| F2            | Change mode to SCROLL-MODE.                                                                                                    |
| F3            | Scroll screen forward one page.                                                                                                    |
| F4            | Scroll screen back one page.                                                                                                    |
| F5            | Scroll screen forward one line                                                                                                    |
| F6            | Scroll screen back one line.                                                                                                    |
| F7            | Duplicate (on this line) the character on line immediately above.                                                                                                    |

1-8

| >0010             |                      |    |    |           |      |       |   |
|-------------------|----------------------|----|----|-----------|------|-------|---|
|                   |                      |    |    | *         |      |       |   |
|                   |                      |    |    |           |      |       |   |
|                   |                      |    |    |           |      |       |   |
| EDITING NEW FILE: | LTR3 .SA:0 WITH L    |    | RS |           |      |       |   |
| ><br>F1 F2        | F3 F4<br>PAGE∧ PAGE∨ | F5 | F6 | F7<br>DUP | LTR3 | .SA:0 | ) |

FIGURE 1-3. CRT-MODE (Page (Screen) Editing)

### 1.6.2 SCROLL-MODE

In the SCROLL-MODE, the user performs editing (Table 1-1) with each command line scrolling up and the resultant display on the next line. Table 1-4 lists the special character commands used in SCROLL-MODE. Figure 1-4 shows a typical program being edited in SCROLL-MODE.

| EXORTERM<br>KEYS | DESCRIPTION                                                             |
|------------------|-------------------------------------------------------------------------|
| CTL-W            | Pause the processing of this list. (CTRL and W keys)                    |
| CTL-X            | Cancel this line. (CTRL and X keys)                                     |
| ->               | Echo spaces to move to the right to next tab stop.                      |
| DEL              | Delete previous character and indicate so by echoing deleted character. |
| BREAK            | Stop processing; await a new command.                                   |
| Fl               | Change mode to CRT-MODE. (Not functional with the S option).            |
| 1                |                                                                         |

## TABLE 1-4. Command Editing (SCROLL-MODE)

=E LTR3:S MDOS EDITOR RELEASE 3.0 COPYRIGHT BY MOTOROLA 1978 EDITING OLD FILE: LTR3 .SA:0 WITH LINE NUMBERS >L 10-160 0010 NAM POL OPT MEM 0020 0030 PIA1AC EQU \$3005 0040 PIA1BC EQU \$4007 0050 PIA2AC EQU \$4009 0060 PIA2BC EQU \$400B 0070 ORG \$100 0080 POLL LDA A PIA1AC 0090 BMI ROUT1 0100 ROL A 0110 BMI ROUT2 LDA A PIA1BC 0120 0130 BMI ROUT3 0140 ROL A 0150 BMI ROUT4 0160 LDA A PIA2AC >

FIGURE 1-4. SCROLL-MODE (Command Editing)

#### CHAPTER 2

#### EDIT COMMANDS

## 2.1 INTRODUCTION

There are two levels of edit features available: a basic set which the user may master in a relatively short period of time, and an advanced set which gives the user much more flexibility in editing. The advanced set may be mastered as needed.

The basic command set includes the 1-9999, CHANGE, DELETE, PRINT, SAVE, and QUIT commands, along with the elementary edit feature.

The editor prompts the user for the next command by displaying a greater-than sign (>). The command is entered, followed by a carriage return. Many of the commands have an abbreviated form, or alias, that the programmer may use if desired. Following are descriptions of the editor commands.

### 2.2 COMMAND SYNTAX

Editor commands may be entered in either upper or lower case and in either a short or long form. Since only the first four characters of any command have significance, all commands may be abbreviated to the first four characters. All commands must be followed by a space. In all of the commands, the asterisk (\*) may be used to indicate the current line position when referring to a line number.

In defining the commands provided by the editor, the most common syntactical elements - vertical and horizontal range - are defined as follows:

- VERTICAL RANGE = [[BEGINNING LINE NUMBER] [-ENDING LINE NUMBER]]OR [[COUNT1-]COUNT2]
- WHERE: BEGINNING LINE NUMBER/ENDING LINE NUMBER apply to line-numbered files only. Valid line numbers are 1-9999.

COUNT1/COUNT2 apply to unlined files.

COUNT1 is the offset from the current line at which to begin the function performed. The offset may be negative for most commands. An asterisk (\*) denotes the current line.

COUNT2 is the number of lines upon which to perform the function.

When editing with line numbers, an illogical vertical range will result in a command syntax error.

The default for omitted values (where not overridden by the RANGE command) will result in the function being performed on the current line.

## HORIZONTAL RANGE = [:COLUMN1[-COLUMN2]]OR[:Fi[-Fi+n]]

WHERE: COLUMN1 is the column on each line in which to begin the function to be performed. COLUMN2 is the column on each line in which to end the function to be performed. Fi is the field defined by the i'th tab stop through the i'th + 1 tab stop.

The default values where no horizontal range is specified will result in the function being performed on the entire line.

- 2.3 1-9999 COMMAND
- FUNCTION: Insert, replace, or delete a line from the file. (This command applies to line-numbered files only.)
- SYNTAX: n DATA
- WHERE: n is the line number of the line to be inserted, replaced, or deleted. DATA is the new value of the line.

The entry of a line number with no data will imply a request to delete the line if it exists. If the line does not exist, it will cause a null line to be inserted. The entry of a line number with data will imply a request to replace that line if it exists. If it does not exist, the line number and data will be inserted into the proper location.

CRT-MODE: The line replaced or inserted, or the line immediately following the line deleted, is the new current line position.

### EXAMPLES:

1. To insert line number 200 into the file (line 200 does not currently exist):

>200 DATA ON LINE 200cr

- 2. To change line number 200 (line 200 already exists):
  >200 NEW DATA ON LINE 200cr
- 3. To delete line 200 from the file (line 200 already exists):
  >200cr
- 4. To insert a null line numbered 800 (line 800 does not currently exist): >800cr

For inserts or replacements, the current file position is moved to the line that was just inserted or replaced. For deletions, if the deleted line was not the last line in the file, the file position pointer (>) is moved to the line immediately after the deleted line. Otherwise, it is moved to the line immediately before.

5. To replace line number 240: >240 \* NEW LINE #240cr

### 2.4 CHANGE COMMAND

FUNCTION: Change a string within a record (or a group of records).

- SYNTAX: CHANGE [VERTICAL RANGE] [HORIZONTAL RANGE] [.TRANSPARENT CHAR] [; COUNT] [STRING1] [STRING2] [REPETITION]
- ALIAS: C, change, c

WHERE: STRINGL is the target string to be found and changed.

STRING2 is the value to which STRING1 is to be changed.

COUNT indicates that the COUNT'th occurrence of STRING1 in a line is the target string.

REPETITION indicates the number of lines on which STRINGL is to be found and changed.

TRANSPARENT CHAR is a character within STRING1 that is to be ignored when testing for equality to STRING1.

An "A" in the COUNT or REPETITION field indicates all occurrences. The default value for COUNT is 1 (the first occurrence), and the default value for REPETITION is all lines within the VERTICAL RANGE. String data is delimited by the first non-blank, non-numeric character. The same delimiter must also terminate STRING1 and STRING2 (if present). Care should be used in picking a string delimiter, because the use of "." or ";" when the TRANSPARENT CHAR or COUNT is not specified will cause unpredictable results. When the Change command is executed with no parameters, the next occurrence of the string data last specified by the user is modified. A null STRINGL will be interpreted to imply insertion of STRING2 at the beginning of the HORIZONTAL RANGE. A null STRING2 will be interpreted to imply deletetion of STRING1. If STRING2 does not exist and the user is in the CRT-MODE, the user will begin page editing with the cursor resting on the first character of STRING1. If STRING2 does not exist and the user is in the SCROLL-MODE, the target line will be displayed to STRINGL and the user is placed in the input process (see the INSERT and NUMBER commands). When only COLUMN1 (or tab stop Fi) of the HORIZONTAL RANGE is specified and no string is specified, the following will occur. If in the CRT-MODE, the user will begin page editing with the cursor resting on the column position (or the field position) specified; if in the SCROLL-MODE, the target line will be displayed to COLUMN1 (or tab stop Fi) and the user will be placed in the input process (see the INSERT and NUMBER commands). In the CRT-MODE, a Change command with only a null STRINGI initiates page editing at the current line position. Underscore is the default transparent character.

If STRINGL is found, the current file position is moved to the last line of the VERTICAL RANGE where a change was made.

CRT-MODE: The last data line modified by the change is at the current position line.

EXAMPLES:

1. Change the string SAM to BILL on the current position line.

>C /SAM/BILL/cr

2. Change first occurrence of the string SAM to BILL on each line from line numbers 100 through 200.

>C 100-200/SAM/BILL/cr

3. Change first occurrence of the string SAM (that occurs after column 30 and before column 60) to the string BILL on line number 100.

>C 100:30-60/SAM/BILL/cr

4. Change third occurrence of the string SAM to BILL on the current position line.

>C ; 3/SAM/BILL/cr

5. Change all occurrences of the string SAM to BILL on each line from line numbers 100 through 200.

>C 100-200; A/SAM/BILL/cr

6. Delete the string BOB from line number 120.

>C 120/BOB//cr

7. Insert the string BOB at beginning of current line.

>C //BOB/cr

8. Change the strings LABELx (where x can be any character or digit) to the string 1.25 on line numbers 100 through 500.

>C 100-500.X/LABELX/1.25/cr

9. Change first occurrence of the string SAM to BILL on lines from line numbers 100 through 200. Then change the next occurrence of the string SAM to BILL from wherever it is to the end of the file.

>C 100-200/SAM/BILL/lcr
>Ccr

10. Change the second occurrence of the string LABxL (where x can be any character or digit) to the string LABEL where it occurs between columns 30 and 60 on line numbers 100 through 300.

>C 100-300:30-60.X;2/LABXL/LABEL/cr

11. Change the string SAM to BILL on next five lines (where file being edited does not have line numbers).

>C \*-5/SAM/BILL/cr

12. Begin page editing at the beginning of this line.

>C //cr

- 14. Begin page editing on column 12 of line number 100.

>C 100:12/cr

15. Begin page editing on the second occurrence of the string X on line 200.
>C 200;2/X/cr

#### 2.5 DELETE COMMAND

FUNCTION: Delete data from file and move current file position to line immediately after last line on which a deletion was performed.

SYNTAX: DELETE [VERTICAL RANGE] [HORIZONTAL RANGE]

ALIAS: DEL, delete, del

Specification of a HORIZONTAL RANGE will cause the data within the range to be deleted from each line within the VERTICAL RANGE.

CRT-MODE: The line immediately following the last line affected is the new current position line.

#### EXAMPLES:

1. Delete the line at the current file position.

>DELCr

2. Delete lines 100 through 200 (line numbered files only).

>DEL 100-200cr

3. Delete data in columns 10 through 20 on line 210 (line numbered files only).

>DEL 210 :10-20cr

4. Delete line number 210 (line numbered files only).

>DEL 210cr

5. Delete next 5 lines (when editing a file without line numbers).

>DEL \*-5cr

Delete next 3 lines, starting from 6th line before current file position (non-line numbered files only).

>DEL -6-3cr

7. Delete data in column 6 (first non-line number field column) in lines 30 through 100 (line numbered files only).

>DEL 30-100 :6-6cr

It should be noted that the HORIZONTAL RANGE is absolute - i.e., it includes the line number columns for line numbered files. Therefore, specifying a HORIZONTAL RANGE column of less than six (<6) will delete the line(s) specified instead of the column(s). Also, a HORIZONTAL RANGE must be shown, even if only one column is to be deleted - i.e., "n-n". A HORIZONTAL RANGE of just "n" implies to delete columns "n" through the end of the line. If a null line(s) results (n=1 for unlined file, n<7 for lined file), the line(s) will be deleted.

### 2.6 DUPLICATE COMMAND

- FUNCTION: Copy a group of records from one place within a file to another place within the same file.
- SYNTAX: DUPLICATE [VERTICAL RANGE] [/NEW LINE NUMBER[, NEW INCREMENT]]
- ALIAS: D, duplicate, d
- WHERE: NEW LINE NUMBER is the destination line number for the first line copied (line numbered files only).

NEW INCREMENT is the line number increment to be applied to each subsequent line of the copy (line numbered files only). Default equals 10.

The Duplicate command will copy the requested data into the XTRACT buffer area. (Any old data in the buffer is lost.) The data can then be moved from the buffer via the XTRACT command as many times as needed. When used with line numbered files specifying the NEW LINE NUMBER, the Duplicate command will automatically invoke the XTRACT command once to copy the data from the buffer to the target area. See the BLOCK/LINE MERGE RULES, paragraph 2.24, for the treatment of line number conflicts. When files without line numbers are being edited, the pointer must be moved to the desired location, after which the XTRACT command should be invoked.

CRT-MODE: If the NEW LINE NUMBER was not utilized, the screen is unchanged. If it was specified, the current position line contains the line following the last line copied at its new location.

EXAMPLES:

1. Duplicate this line (put this line into the XTRACT buffer). Previous contents of XTRACT buffer are lost.

>Dcr

2. Duplicate lines 100 through 200.

>D 100-200cr

3. Duplicate next 10 lines (when editing a file without line numbers).

>D \*-10cr

4. Duplicate this line and put it at line number 111. Old line 111 becomes 112 when resequenced.

>D /lllcr

5. Duplicate line numbers 110 through 130 and put them at line number 151, with an increment of 2 between lines.

>D 110-130/151,2cr

6. Duplicate line 130 and put it at 143.

>D 130/143cr

## 2.7 E COMNAND

- FUNCTION: An editor command that will terminate this edit session and initiate the editing of another named file. (For command specifics, see INVOKING THE EDITOR, paragraph 1.5). Note that MDOS file names and command options currently must be upper case only.
- SYNTAX: E <filename>[;<options>]
- ALIAS: e
- WHERE: <filename> is a proper MDOS file name, including drive number, and <options> are any valid EDITORM options (see paragraph 1.5).

#### 2.8 EXTEND COMMAND

FUNCTION: Insert data at the end of records.

SYNTAX: EXTEND [VERTICAL RANGE] STRING

ALIAS: EX, extend

WHERE: STRING is the value to be appended to the end of the records in the VERTICAL RANGE.

The STRING must be delimited by the first non-blank non-numeric character. The same delimiter must be used to terminate the string.

CRT-MODE: The current position line is the last line modified by the Extend command.

#### EXAMPLES:

1. Put a comma at the end of the current line.

>EX / //cr

2. Put a period at the end of line 100 (line numbered files only).

>EX 100/./cr

3. Put a period at the end of all lines 100 through 200, and then move current file position to line 200.

>EX 100-200/./cr

4. Put a period at the end of each of the six lines starting at 15 lines before the current file position, and then move the current file position to the last line extended (6th line) (non-line numbered files only).

>EX -15-6/./cr

## 2.9 FIND COMMAND

FUNCTION: Find a string or a line.

SYNTAX: FIND [VERTICAL RANGE] [HORIZONTAL RANGE] [.TRANSPARENT CHAR] [;COUNT] STRING [REPETITION]

ALIAS: F, find, f

WHERE: TRANSPARENT CHAR is a character within the STRING that is to be ignored in determining search satisfaction.

STRING is the string to be found.

COUNT indicates that the COUNT'th occurrence of the STRING in a line is the target string.

REPETITION indicates the number of times -1 the STRING is to be found, except for REPETITION=1, which is unaltered.

The STRING must be delimited by the first non-blank, non-numeric character. The same delimiter must be used to terminate the string. When a FIND command is executed with no parameters, it implies a request to re-execute the last FIND command, starting from the current file position. When the FIND command is executed with only a VERTICAL RANGE specified, it implies a request to position the editor at the start of the VERTICAL RANGE. FIND 0 will imply a request to position the editor at the beginning of the file and, conversely, FIND 9999 will imply a request to position the editor at the end of the file. When the VERTICAL RANGE is not specified, the string search will begin at the beginning of the file. An A in the COUNT or REPETION field will imply a request to find and display all the occurrences of the STRING. The default value for COUNT is 1, and the default value for REPETITION is 1. When the REPETITION is greater than 1 in the CRT-MODE, the screen will display all but the last of the lines with an occurrence of the STRING. If the screen gets full, the display will scroll up until the list is exhausted or the user types CTL-W (to pause the list) or BREAK (to abort the list). The screen may be returned to the normal CRT-MODE display be entering a null command or any other valid editor command. Underscore () is the default transparent character.

Upon completion of a successful FIND command, the Editor is positioned to the line containing the last encounter of the STRING unless all occurrences (A) was requested, which positions the Editor to the line after the last occurrence.

When a string is not found, the current file position is moved to the BEGINNING LINE NUMBER or COUNTL of the VERTICAL RANGE.

EXAMPLES:

1. Move the current file position to the beginning of the file. NOTE: If the file contains more than 22 lines, the file position is set to the 2nd line of the file.

>F Ocr

2. Move current file position to the 9th line before current line.

>F -9cr

3. Move current file position to the 5th line after current line.

>F 5cr

- 4. Move current file position to line 140 (line numbered files only).
  >F 140cr
- 5. Move current file position to end of the file.

>F 9999cr

6. Move current file position to line with the first occurrence of the string SAM.

>F /SAM/cr

7. Move current file position to first line with two occurrences of the string SAM, between lines 100 and 200 (line numbered files only).

>F 100-200;2/SAM/cr

8. List all occurrences of the string SAM, then move current file position to line after last occurrence-line.

>F /SAM/cr

9. List all lines with 2 or more occurrences of the string SAM, then move current file position to line after last occurrence-line.

>F ;2/SAM/cr

 List all occurrences, within the 70 lines starting from 50 lines before current file position, of the string ACTIVITY, then move current file position to line after last occurrence-line (non-line numbered files only).

>F -50-70/ACTIVITY/Acr

## 2.10 INSERT COMMAND

- FUNCTION: Insert data into file but do not alter current file position (for editing files without line numbers only).
- SYNTAX: INSERT

ALIAS: I, insert, i

- SCROLL-MODE: The Insert command initiates the input process in which all data following the command is inserted into the file until a null line is encountered - i.e., two consecutive carriage returns. The null line is not inserted. To insert a blank line, type at least one blank (space) character before typing a cr.
- CRT-MODE: The Insert command causes entry in the page editing (CRT) mode, inserts a blank line immediately in front of the cursor, and then positions the cursor at the beginning of the new blank line.

### EXAMPLES:

1. To insert data into a file before the current file position in SCROLL-MODE:

>ICr >THIS DATA IScr >NEW LINES THATCr >ARE TO BE ENTEREDCr >INTO THE FILECr >cr

2. To insert data into a file before the current file position in CRT-MODE (Command Editing):

>Icr (enters Page Editing)

### 2.11 LIST COMMAND

- FUNCTION: Display a portion of the file but do not alter the current file position.
- SYNTAX: LIST [VERTICAL RANGE]

ALIAS: L, list, l

The List command will cause the data within the VERTICAL RANGE to be displayed on the screen. If the list is too long for the screen, the display will be scrolled up until the list is exhausted or the user types CTL-W (to pause the list) or BREAK (to abort the list).

## EXAMPLES:

1. Display entire file, starting from first line.

>LCR

2. Display only the current line.

>L \*cr or >L Ocr

(NOTE: >L Ocr is for non-line number files only.)

3. Display line numbers 100 through 200 (line numbered files only).

>L 100-200cr

4. Display next 10 lines (non-line numbered files only), starting from current line.

>L \*-10cr or >L 0-10cr

5. Display next 7 lines, starting from 12th line after current line (non-line numbered files only.)

>L 12-7cr

Display next 13 lines, starting from 12th line after current line (non-line numbered files only).

>L -4-13cr

### 2.12 MERGE COMMAND

- FUNCTION: Retrieve records from another MDOS file and include them in the edited file.
- SYNTAX: MERGE [VERTICAL RANGE] FILENAME [NEW LINE NUMBER[, NEW INCREMENT]]

ALIAS: MERG, merge, merg

WHERE: FILENAME specifies a valid MDOS file.

VERTICAL RANGE specifies the range in FILENAME to be copied into the edited file.

NEW LINE NUMBER is the line number to be assigned to the first line from FILENAME when it is inserted into the file.

NEW INCREMENT is the increment to be added to each successive line number as the lines are inserted into the edited file.

If the VERTICAL RANGE is not specified, it will imply the request to get the entire FILENAME. If the user is editing without line numbers, the data from FILENAME will be inserted before the current position line. The line numbers that may be in FILENAME are lost upon extract. The line numbers applied will be as specified via NEW LINE NUMBER and NEW INCREMENT, if specified, or will default to the current position line plus 10 with an increment of 10. If the establishment of new line numbers causes a conflict, the BLOCK/LINE MERGE RULES given in paragraph 2.24 will apply.

The VERTICAL RANGE, if used, and response to the question prompt "IS THE SOURCE FILE LINE NUMBERED (Y/N)?" must correspond to the line attribute of FILENAME. In non-line numbered files, COUNT1 (of the VERTICAL RANGE) is the start line number in FILENAME at which to start copying, and COUNT2 is the number of lines to be copied.

#### EXAMPLES:

1. Insert all lines in file named SAM into edited file before current file location.

>MERG SAMCr

2. Starting with line number 400, insert all lines in file named SAM into edited file, with an increment of 1 between line numbers.

>MERG SAM 400,1cr

3. Insert line numbers 100 through 300 in file named SAM into edited file, beginning with line number 500 and with increments of 2 between lines.

>MERG 100-300 SAM 500,2cr

#### 2.13 MOVE COMMAND

FUNCTION: Move a group of records from one place to another within the file.

SYNTAX: MOVE [VERTICAL RANGE] [/NEW LINE NUMBER], NEW INCREMENT]]

ALIAS: move

WHERE: NEW LINE NUMBER is the destination line number for first line moved (line-numbered files only).

NEW INCREMENT is the line number increment to be applied to each subsequent line of the move. Default = 10. (Line numbered files only.)

The Move command generates a Duplicate command followed by a Delete command. For additional information, see those command descriptions.

### EXAMPLES:

1. Move this line to the XTRACT buffer. Previous contents of XTRACT buffer are lost.

>MOVEcr

Move line number 100 to XTRACT buffer and move current file position to next line.

>MOVE 100cr

3. Move line number 100 through 200 into XTRACT buffer.

>MOVE 100-200cr

 Move next 10 lines into XTRACT buffer (when editing a file without line numbers) and move current file position to line immediately after 10th line.

>MOVE \*-10cr

5. Move line at current file position to line number 131.

>MOVE /131cr

6. Move line 120 to 123.

>MOVE 120/123cr

7. Move lines 150 through 200 to line 190, with an increment of 1 between lines.

>MOVE 150-200/190,1cr

#### 2.14 NUMBER COMMAND

- FUNCTION: Insert data into the file and prompt user with the next line number for insert (for editing line-numbered files only).
- SYNTAX: NUMBER [NEW LINE NUMBER [, NEW INCREMENT]]
- ALIAS: N, number, n

WHERE: NEW LINE NUMBER is the first line number to be prompted.

NEW INCREMENT is the value to be added to the NEW LINE NUMBER to form each succeeding line number prompted.

The Number command initiates the input process in which all data following the command is inserted into the file. With no parameters, the Number command will cause the Editor to form the line number prompt by adding the default increment of 10 to the last line number in the file. Prompting will continue after each carriage return until a null line is encountered - i.e., two consecutive carriage returns.

If any line number generated matches an existing line number, the existing line will be replaced with the new line.

If NEW INCREMENT is specified, then NEW LINE NUMBER must also be specified. To insert a blank line, type at least one blank (space) character before a carriage return.

EXAMPLES:

1. Begin page editing and prompting line numbers at end of file in increments of 10.

>Ncr

2. Begin page editing at line number 100, with increments of 10.

>N 100cr

3. Begin page editing at line number 200, with line number prompts in increments of 1.

>N 100,1cr

4. Insert 3 lines bactween line numbers 40 and 50 in the SCROLL-MODE, with an increment of 2.

>N 42,2cr

0042 THESE 3 LINES ARE INSERTEDOR 0044 THE LINE NUMBERS ARECR 0046 AUTOMATICALLY PROMPTED.cr

### 2.15 PRINT COMMAND

- FUNCTION: Print a portion of or the entire file on a printer but do not alter current file position. The printer is adjusted to start on the top of a page and restore the paper to the same relative starting point.
- SYNTAX: PRINT [VERTICAL RANGE] [SPACING]
- ALIAS: PRIN, print, prin
- WHERE: SPACING is "D" to indicate double spacing and "T" to indicate triple spacing.

#### EXAMPLES:

1. Print entire file, starting from first line.

>PRINCr

2. Print current line only.

>PRIN \*cr or >PRIN 0cr (non-line numbered files only).

3. Print line numbers 100 through 200 with double spacing (line numbered files only).

>PRIN 100-200 Dcr

4. Print next 10 lines (when editing a file without line numbers) with triple spacing.

>PRIN \*-10 Tcr

# 2.16 QUIT COMMAND

FUNCTION: Terminate the edit and return control to MDOS.

SYNTAX: QUIT [A]

ALIAS: quit

WHERE: A implies abort the edit.

Unless the A option is specified, the Quit command causes the results of the edit to be saved prior to termination.

#### EXAMPLES:

1. Terminate the edit and save the results.

>QUITcr

2. Abort the edit and do not modify the source file, but delete all scratch (EDIT intermediate) files.

>QUIT Acr

## 2.17 RANGE COMMAND

FUNCTION: Establish a default value for the vertical and horizontal ranges.

SYNTAX: RANGE [VERTICAL RANGE] [HORIZONTAL RANGE]

ALIAS: R, range, r

With no parameters, the Range command deletes the previously established ranges. The Range command provides the default ranges for LIST, PRINT, CHANGE, and FIND. For non-line numbered files, COUNT1 of VERTICAL RANGE cannot be negative.

The default HORIZONTAL RANGE should not be set >79 for EXORterm terminals, nor greater than the maximum printing column number for non-EXORterm terminals.

EXAMPLES:

 Set default VERTICAL RANGE to lines 100 through 300 (line numbered files only).

>R 100-300cr

2. Set default HORIZONTAL RANGE to edit a full 132 character line.

>R :1-132cr

3. Set VERTICAL RANGE default to lines 100 through 200, and set HORIZONTAL RANGE to columns 16 through 80 (line numbered files only).

>R 100-200 :16-80cr

#### 2.18 RESEQUENCE COMMAND

- FUNCTION: Number, renumber, or unnumber the file, but do not alter current file position.
- SYNTAX: RESEQUENCE [BEGINNING LINE NUMBER] [/NEW LINE NUMBER [,NEW INCREMENT]] [N]
- ALIAS: RESE, resequence, rese
- WHERE: BEGINNING LINE NUMBER is the line number to be assigned to the first line resequenced.

NEW LINE NUMBER is the line number to be assigned to the first line resequenced.

NEW INCREMENT is the increment to be applied to form each subsequent line number within the file.

N implies a request to strip the line numbers from the file.

If BEGINNING LINE NUMBER is not specified, the entire file will be resequenced. If NEW LINE NUMBER is not specified, resequencing will begin with the BEGINNING LINE NUMBER being changed to the {number of the line before it + new increment} and then all subsequent lines thereafter incremented by NEW INCREMENT. If NEW INCREMENT is not specified, it defaults to 10. The N option is mutually exclusive to the other options in this command.

#### EXAMPLES:

1. Resequence the entire file. Begin new line numbers with 1, with increment of 1 between.

>RESE /1,lcr

2. Resequence entire file. Begin new line numbers with 100, with increment of 2 between line numbers.

>RESE /100,2cr

3. Resequence file beginning with line 13 being changed to 12 and all subsequent lines incremented to 1 (from new 12 onward).

>RESE 13/12,1cr

2.19 SAVE COMMAND for vertical range count (i.e., \*-9999, etc.)

This command works for both line numbered and non-line numbered files. Line numbered lines are saved as data.

FUNCTION: Save the edited file into the named file.

SYNTAX: SAVE [[VERTICAL RANGE] FILENAME]

ALIAS: save

WHERE: FILENAME implies that an extract function is to be performed. The referenced data (as modified by the edit) is written into the new file: FILENAME.

FILENAME must not already exist as an MDOS file and must be upper case only. If no VERTICAL RANGE is specified, the current modified version of the file is written into FILENAME. When FILENAME is not specified, the current modified version of the source file will replace the old version, and the old version is deleted from MDOS. The new version is then re-opened and repositioned to the beginning of the file for further editing.

### EXAMPLES:

1. Save the edited file to disk.

>SAVEcr

Save the edited file into a new file named SAM; current file position is not altered.

>SAVE SAMCr

3. Extract the next 20 lines and put them into a new file named SAM; current file position is not altered (non-line numbered files only).

>SAVE \*-20 SAMCr

#### 2.20 SEARCH COMMAND

FUNCTION: Search for the next occurrence of a string. If not found, move current file position to line immediately after current line.

SYNTAX: SEARCH [STRING] [A]

ALIAS: S, search, s

WHERE: STRING is the string to be found.

The STRING is delimited by the first non-blank character. The same delimiter must be used to terminate the string. The Search command will begin a string search at the line following the current line position. An A after the ending string delimiter implies a request to search for and list all occurrences of the STRING. A Search command with no STRING will search for the next occurrence of the last string specified by a Search command or a Find command. Thus, the Search command is equivalent to a Find 1-9999/STRING/ in an unlined file, or FIND n-9999/STRING/ in a numbered file (where n is the current line number +1).

Upon completion of a successful Search comand, the Editor is positioned to the line containing the last successful encounter of the STRING, unless all occurrences (A) were requested, which positions to the line after the last occurrence.

EXAMPLES:

1. Find the next occurrence of the string SAM.

>S /SAM/cr

2. Find the first occurrence of the string BILL and then find the next occurrence.

>F /BILL/cr >Scr

3. Search for and display all occurrences of the string FRED.

>S /FRED/ACr

#### 2.21 TAB COMMAND

FUNCTION: Alter the tab settings used for data input.

SYNTAX: TAB [CHAR] [COUNTN] 1-20

ALIAS: Tab

WHERE: CHAR is the non-numeric, non-space displayable character to designate a tab request during page editing. (The EXORterm tab keys may also be used.)

COUNTN is the column position to which tab is to be set.

When no CHAR is specified, the TAB function will not work. The tabs can be reset by entering the Tab command with no parameters. The 1 to 20 COUNTN's specified must be separated by commas. The COUNTN values will add additional tab stops until the tabs are reset by a Tab command with no parameters.

EXAMPLES:

1. Set tabs at columns 10 and 20 and use the character Z as a special tab key.

>TAB Z 10,20cr

2. Add an additional tab stop at column 15.

>TAB 15cr

3. Delete all tab stops.

>TABcr

## 2.22 VERIFY COMMAND

FUNCTION: Display at the terminal, anytime a change is made to the file, the value after the change.

SYNTAX: VERIFY [OFF]

ALIAS: V, verify, v

WHERE: OFF disables the verify.

The verify is enabled by entering the Verify command with no parameters. With the verify enabled in the CRT-MODE, certain multiple update commands will display a list of occurrences rather than a sequential portion of the file surrounding the changed record. Should the list become too long for a single screen, the display will scroll up until the list is exhausted or the user types CTL-W (to pause the list) or BREAK (to abort the list). The screen can be returned to the normal display by entering a null command or any other valid Editor command. Use of the BREAK key will cause the update command to stop processing as of the last line listed on the screen.

CRT-MODE: Execution of the Verify command does not alter the display. The Verify command causes other update commands to display as noted above.

#### EXAMPLES:

1. Enable verify.

>Vcr

2. Disable verify.

>V OFFcr

2.23 XTRACT COMMAND (see DUPLICATE and MOVE commands)

FUNCTION: Insert the data in the buffer into the file.

SYNTAX: XTRACT [NEW LINE NUMBER [, NEW INCREMENT]]

ALIAS: X, xtract, x

WHERE: NEW LINE NUMBER is the point at which to insert the first line from the buffer.

NEW INCREMENT is the increment to be applied to each subsequent line number inserted into the file. Default = 10.

In non-line numbered files, the Xtract command will always copy the data in the buffer into the file before the current position line. If the establishment of new line numbers generates a conflict, the BLOCK/LINE MERGE RULES (paragraph 2.24) will be applied to resolve the conflict.

EXAMPLES:

1. Insert the data in the XTRACT buffer into the file before the current file position.

>Xcr

 Insert the data in the XTRACT buffer into the file beginning with line number 100, with an increment of 10 between lines (line numbered files only).

>X 100cr

3. Insert the data in the XTRACT buffer into the file beginning with line number 200, with an increment of 1 between lines (line numbered files only).

>X 200, lcr

#### 2.24 BLOCK/LINE MERGE RULES

When the establishment of new line numbers for a block insert generates a conflict (a potential duplication or overlap of line numbers), the editor will display:

LINE NUMBER CONFLICT AT XXXX RESEQUENCE (Y/N)?

If the user responds with Y, the balance of the file will be resequenced only until there is no further conflict. If the user responds with N, the duplicated lines in the file will be overlayed with the new lines. Consider the following example:

User file prior to any editing:

010 lst line 020 2nd line 030 3rd line 040 4th line 050 5th line 060 6th line 070 7th line 080 8th line 100 9th line 100 l0th line User enters: DUPLICATE 10-50/74,4

The Editor will begin processing:

010 lst line 020 2nd line 030 3rd line 040 4th line 050 5th line 060 6th line 070 7th line 074 lst line 078 2nd line LINE NUMBER CONFLICT AT 80 REQUENCE (Y/N)?

If the user types Y, the rest of the file will be:

082 3rd line 086 4th line 090 5th line 091 8th line 092 9th line 100 10th line

If the user types N, the rest of the file will be:

080 8th line 082 3rd line 086 4th line 090 5th line 100 10th line

# 2.25 EDITOR MESSAGES

Table 2-1 contains a list of the operator messages that may be encountered when using the  $\mbox{Editor}$  .

# TABLE 2-1. Operator Messages

| MESSAGE PROBABLE CAUSE                                                                                                    |
|----------------------------------------------------------------------------------------------------|
| EDITOR OVERLAY NOT AVAILABLE                                                                                                    |
| All Editor overlay files must be in drive 0 throughout the edit session. Fatal error.                                                                                                    |
| **02 NAME REQUIRED                                                                                                    |
| The Editor was invoked without specifying the file to be edited.                                                                                                    |
| **25 INVALID FILE NAME                                                                                                    |
| The name of the file specified is not a valid MDOS file name.                                                                                                    |
| **31 INVALID DEVICE                                                                                                    |
| The device specified is not a valid MDOS device.                                                                                                    |
| **05 XXXXXXX.XX DUPLICATE FILE NAME                                                                                                    |
| The file name specified cannot be created as it already exists.                                                                                                    |
| **27 XXXXXXX.XX IS WRITE PROTECTED                                                                                                    |
| The file name specified has been marked write protected and cannot be edited.                                                                                                    |
| **10 XXXXXXX.XX HAS INVALID FILE TYPE                                                                                                    |
| The file name specified is not an ASCII file and cannot be edited.                                                                                                    |
| *07 OPTION CONFLICT                                                                                                    |
| The options specified are conflicting                                                                                                    |
| INSUFFICIENT DISK SPACE ON DRIVE X CONTINUE (Y/N)?                                                                                                    |
| The system compared the free space on drive X to the file size of the<br>file to be edited. If drive X is the drive on which the edited result<br>is to be stored, a DISK SPACE FULL message will appear and the edit<br>will be aborted when the file is written to disk. If drive X is not the<br>drive on which the edited result is to be stored, the edit may continue<br>as long as it makes only one pass through the file. An attempt to<br>reposition the Editor to the beginning of the file may result in the<br>disk space full error. If the DRIVE specified is the same drive on<br>which the edited result is to be stored, this message is a caution to<br>do a one-pass edit. A response of Y will allow the edit to continue. A<br>response of N will return control to MDOS. |

| MESS    | BAGE PROBABLE CAUSE                                                                                                    |
|---------|----------------------------------------------------------------------------------------------------|
| SOURCE  | FILE SEQUENCE ERROR. RESEQUENCE REQUIRED                                                                                                    |
|         | The source file contains non-numeric data in columns 1-4 or does not contain a space in column 5; or the line numbers in the source file are not in ascending order; or the line numbers in the source file are not unique. |
| WHAT?   | An invalid edit command was entered.                                                                                                    |
| COMMANE | ) SYNTAX ERROR                                                                                                    |
|         | A valid edit command was entered but the syntax of the command was not correct.                                                                                                    |
| DEVICE  | NO'T READY                                                                                                    |
|         | A MERGE or PRINT command was received and the appropriate device is not ready.                                                                                                    |
| **03 XX | XXXXXX.XX DOES NOT EXIST                                                                                                    |
|         | A MERGE command was received but the specified FILENAME does not exist.                                                                                                    |
| COMMANE | ABORTED                                                                                                    |
|         | The BREAK key was repressed during file access, and the command last entered has been aborted prior to completion.                                                                                                    |
| STRING  | NOT FOUND                                                                                                    |
|         | The string specified in the CHANGE, FIND, or SEARCH command cannot be found in the specified ranges.                                                                                                    |
| INVALIE | FIELD                                                                                                    |
|         | The field specified within the HORIZONTAL RANGE has not been defined via tab stops.                                                                                                    |
| LINE NU | MBER OVERFLOW RESEQUENCE                                                                                                    |
|         | An attempt to generate a line number resulted in a value greater than 9999, and wrapped around to or beyond 0000. The file must be resequenced or the command results are unpredictable.                                    |
| XTRACT  | BUFFER OVERFLOW                                                                                                    |
|         | An attempt to move or duplicate too large a block has occurred.                                                                                                    |
| SOURCE  | LINES NOT FOUND                                                                                                    |
|         | An attempt to MEDCE MOVE DUDITONE or YEDACE acquired and the                                                                                                    |

An attempt to MERGE, MOVE, DUPLICATE, or XTRACT occurred, and the referenced data does not exist; or the xtract buffer is empty.

MESSAGE

PROBABLE CAUSE

BOF OR EOF ENCOUNTERED

An attempt has occurred to page or scroll beyond the beginning or the end of the file.

LINE NUMBER CONFLICT AT XXXX RESEQUENCE (Y/N)?

Block editing has resulted in a line number conflict. The Editor will resolve the conflict according to the rules described in paragraph 2.10.

IS THE SOURCE FILE LINE NUMBERED (Y/N)?

A MERGE command was entered and the Editor needs to know whether or not to strip the first five characters of each record extracted.

\*\*22 BUFFER OVERFLOW

A Change command or INS CHAR may cause the line length to exceed 132 characters which, in turn, will abort the command.

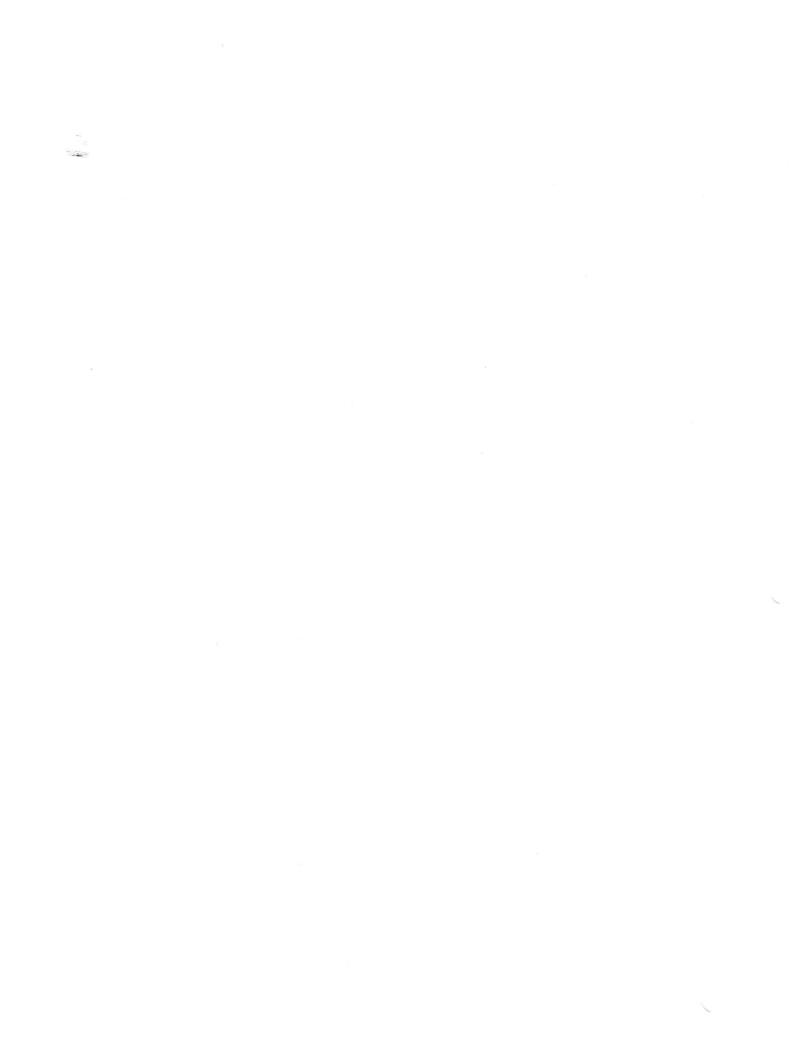

APPENDIX A

# EDITING IN THE CRT-MODE AND ASSEMBLY OF PROGRAMS

## EDITING AND ASSEMBLING PROGRAMS

This appendix assumes that an EXORterm 150, 155, 200, or 220 is to be used as the communications terminal, and that the user has the M6800 Macro Assembler, M68MASR. If any other terminal is to be used, refer to SCROLL MODE EDITING, Appendix B.

If system is not active, Also assumes EXORciser II

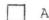

Activate system

. Call MDOS

Type MDOS following EXbug prompt (\*) and Executive Map prompt (E)

\*E MDOS(cr) MDOS 3.xx =

. EDITING

Type EDIST1 following MDOS prompt (=)

=E DIST1(cr) MDOS EDITOR RELEASE 3.xx COPYRIGHT BY MOTOROLA 1979

The CRT Editor has been called and the following should appear on the CRT screen.

| $\bigcap$ |           |            | CUR        | SOR         |             |           |            |       |   |
|-----------|-----------|------------|------------|-------------|-------------|-----------|------------|-------|---|
|           | >0010 🔳   |            |            |             |             |           |            |       |   |
|           |           |            | ŝ          |             |             |           |            |       |   |
|           |           |            |            |             |             |           |            |       |   |
|           |           |            |            |             |             |           |            |       |   |
|           |           |            |            |             |             |           |            |       |   |
|           |           |            |            |             |             |           |            |       |   |
|           |           |            |            |             |             |           |            |       |   |
|           | EDITIN    | G NEW FILI | E DIST1 .S | A:O WITH    | BERS        |           |            |       |   |
|           | F1<br>CRT |            |            | F4<br>PAGE∨ | F6<br>LINE∨ | F7<br>DUP | )<br>DIST1 | •SA:O |   |
|           |           |            |            |             |             |           |            |       | / |

#### PROGRAM 1

Type into the Editor buffer the following, exactly as shown.

NOTE

The delete key may be used to correct any typing errors as they occur. Also, if a printer is not part of the system, change Line 20 to OPT S, NOP.

| ( | 0010         | NAM DIST1          | (CR)         |          |        |     |       |      | ) |
|---|--------------|--------------------|--------------|----------|--------|-----|-------|------|---|
|   | 0020         | OPT S              | (CR)         |          |        |     |       |      |   |
|   | 0030         | ORG \$2000         | (CR)         |          |        |     |       |      |   |
|   | 0040         | LDX #\$3000        | (CR)         |          |        |     |       |      |   |
|   | 0050         | CLRA               | (CR)         |          |        |     |       |      |   |
|   | 0060         | LDAB #10           | (CR)         |          |        |     |       |      |   |
|   | 0070         | AGAIN STAA 0,X     | (CR)         |          |        |     |       |      |   |
|   | 0080         | INX                | (CR)         |          |        |     |       |      |   |
|   | 0090         |                    | (CR)         |          |        |     |       |      |   |
|   | 0100<br>0110 | BNE AGAIN<br>BRA * | (CR)<br>(CR) |          |        |     |       |      |   |
|   | >0120        | END                |              |          |        |     |       |      |   |
| - | -0120        |                    |              |          |        |     |       |      |   |
|   |              |                    |              |          |        |     |       |      |   |
|   | FRITIN       |                    |              |          | 0500   |     |       |      |   |
|   | EDITI        | NG NEW FILE DIST   | 1.SA:O WITH  | LINE NUM | BERS   |     |       |      |   |
|   |              |                    |              |          |        |     |       |      |   |
|   |              |                    |              |          |        |     |       |      |   |
|   | F1           | F2 F3              | F4           | F5       | F6     | F7  |       |      |   |
|   | CRT          | SCROLL PAGE        | ∧ PAGE∨      | LINEA    | LINE ∨ | DUP | DIST1 | SA:O | ) |
|   |              |                    |              |          |        |     |       |      |   |

To terminate data entry,

Depress Fl Key

To terminate the Edit operation and save the file (DISTLSA) on the diskette,

# Type <u>QUIT(cr)</u>.

The MDOS prompt (=) should now be displayed.

Type:

=RASM DIST1;AL(cr) M6800 MACROASSEMBLER 3.xx COPYRIGHT BY MOTOROLA 1979

This calls the macro Assembler and directs the listing to the printer (L option). The A option saves a file on the diskette that can be loaded into memory and executed. For a detailed discussion of macro assembler, refer to the Macro Assembler manual, M68MASR(D2).

#### NOTE

If a printer is not to be used, replace L with L=#CN. This will direct the assembly listing to the CRT.

The listing on the printer should be as follows:

-----

PAGE 001 DIST1 .SA:0 DIST1

| 00010 | 00001  |         |       |            |         | NAM  | DIST1   |
|-------|--------|---------|-------|------------|---------|------|---------|
| 00020 | 00002  |         |       |            |         | OPT  | S       |
| 00030 | 00003A | 2000    |       |            |         | ORG  | \$2000  |
| 00040 | 00004A | 2000    | CE    | 3000       | A       | LDX  | #\$3000 |
| 00050 | 00005A | 2003    | 4F    |            |         | CLRA |         |
| 00060 | 00006A | 2004    | C6    | 0 <b>A</b> | A       | LDAB | #10     |
| 00070 | 00007A | 2006    | A7    | 00         | A AGAIN | STAA | 0,X     |
| 00080 | 00008A | 2008    | 08    |            |         | INX  |         |
| 00090 | 00009A | 2009    | 5A    |            |         | DECB |         |
| 00100 | 00010A | 200A    | 26    | FA 20      | 06      | BNE  | AGAIN   |
| 00110 | 00011A | 200C    | 20    | FE 20      | 00      | BRA  | *       |
| 00120 | 00012  |         |       |            |         | END  |         |
| TOTAL | ERRORS | 00000 - | - 000 | 000        |         |      |         |

**AGAIN 2006** 

The MDOS prompt (=) should be displayed.

There should be 0 errors. If this is not the case, then typing errors have occurred. These can be corrected later. Please continue.

## PROGRAM 2

Type:

=E DIST2(cr) MDOS EDITOR RELEASE 3.xx COPYRIGHT BY MOTOROLA 1979

] Enter the following program exactly as shown. (If not using a printer, change line 20 to OPT M,S,NOP)

| >001 | 0 N  | IAM DIS  | Т2  | (CR) |
|------|------|----------|-----|------|
| 002  | 0 C  | OPT M,S  |     | (CR) |
| 003  | 0 C  | )RG \$20 | 20  | (CR) |
| 004  | 0 L  | DAA #\$  | AA  | (CR) |
| 005  | 0 L  | DBB #1   | 0   | (CR) |
| 006  | 0 L  | DX #\$2  | 000 | (CR) |
| 007  | 0 S  | TAA 0,X  | (   | (CR) |
| 008  | 0 MC | RE DEC   | CB  | (CR) |
| 009  | 8 0  | INE MOR  | RE  | (CR) |
| 010  | 0 E  | ND       |     |      |
|      |      |          |     |      |

EDITING NEW FILE DIST 2 .SA:0 WITH LINE NUMBERS

 F1
 F2
 F3
 F4
 F5
 F6
 F7

 CRT
 SCROLL
 PAGE \land PAGE \lor LINE \land LINE \lor DUP
 DIST2
 SA:O

Depress Fl Key

Type QUIT(cr).

] The MDOS prompt (=) should appear,

#### ASSEMBLE PROGRAM 2

Type:

=RASM DIST1;L(cr) (If not using a printer, use "L=#CN" in place of "L") M6800 MACROASSEMBLER 3.xx COPYRIGHT BY MOTOROLA 1979

The listing from the printer should be as follows:

PAGE 001 DIST2 .SA:0 DIST2

| 00010<br>00020 | 00001<br>00002 |         |       |        |    |      | NAM<br>OPT | DIST2<br>M,S |
|----------------|----------------|---------|-------|--------|----|------|------------|--------------|
| 00030          | 00003A         | 2020    |       |        |    |      | ORG        | \$2020       |
| ERROP          | 1              | 235 —   | 00000 | )      |    |      |            |              |
|                | 00004A         | 2020    | 86    | AA     | А  | 0040 | LDAA #\$AA |              |
| ERROR          |                | 207 —   | 00004 | 4      |    |      |            |              |
|                | 00005A         | 2022    | 00    | 0000   | А  | 0050 | LDBB #10   |              |
| 00060          | 00006A         | 2025    | CE    | 2000   | А  |      | LDX        | #\$2000      |
| 00070          | 00007A         | 2028    | A7    | 00     | А  |      | STAA       | 0,X          |
| 00080          | 00008A         | 202A    | 5A    |        |    | MORE | DECB       |              |
| 00090          | 00009A         | 202B    | 26    | FD 202 | 2A |      | BNE        | MORE         |
| 00100          | 00010          |         |       |        |    |      | END        |              |
| TOTAL          | ERRORS         | 00002 - | - 000 | 05     |    |      |            |              |

MORE 202A

There should be only two errors. If there are more, they were generated by the user.

Error 235 is caused by the M in OPT M,S - the M should be removed.

Error 207 is caused by the first B in LDBB - it should be LDAB.

To correct the above errors, the CRT EDITOR must be invoked again.

RE-EDITING PROGRAM 2

Type:

=<u>E DIST2(cr)</u> MDOS EDITOR RELEASE 3.xx COPYRIGHT BY MOTOROLA 1979 The following should be displayed on the CRT screen:

>0010 NAM DIST2 0020 OPT M,S 0030 ORG \$2020 0040 LDAA #\$AA 0050 LDBB #10 0060 LDX #\$2000 0070 STAA 0,X 0080 MORE DECB 0090 BNE MORE 0100 END EDITING OLD FILE: DIST2 .SA:0 WITH LINE NUMBERS >F4 F5 F6 F1 F2 F3 F7 SCROLL PAGE ∧ PAGE ∨ LINE ∧ DIST2 CRT LINE  $\lor$ DUP SA:O

To make the first correction,

Type C(cr) following the Editor prompt (>)

>0010 NAM DIST2 0020 OPT M,S 0030 ORG \$2020 0040 LDAA #\$AA 0050 LDBB #10 0060 LDX #\$2000 0070 STAA 0,X 0080 MORE DECB 0090 **BNE MORE** 0100 END >  $\underline{C}$  (CR) F1 F2 F3 F4 F5 F6 F7 CRT SCROLL PAGE A PAGE V LINE A LINE V DUP DIST2 SA:O

A-7

This will place the cursor at the line of the editor prompt - for this example, line number 10. The cursor should now be displaying at the beginning of line 10.

To correct the errors found by the assembler, perform the following operations.

| Depress ( $\downarrow$ ) once - moves cursor down one line.                                                     |
|----------------------------------------------------------------------------------------------------|
| Depress ( $\rightarrow$ ) 5 times - moves cursor over 5 characters.                                             |
| Depress DEL CHAR twice to delete M and comma (,).                                                               |
| Depress ( $ \!\!\!\!\!\!\!\!\!\!\!\!\!\!\!\!\!\!\!\!\!\!\!\!\!\!\!$ ) once - moves cursor to beginning of line. |
| Depress (+) 3 times.                                                                                            |
| Depress $(\rightarrow)$ 3 times.                                                                                |
| Type A to replace letter B with A.                                                                              |
| Depress Fl to terminate the editor operation.                                                                   |
|                                                                                                    |

The CRT screen should display:

|   |               |                 |                |        |              | the second second second second second second second second second second second second second second second s | and the second second sec |        |      |   |
|---|---------------|-----------------|----------------|--------|--------------|----------------------------------------------------------------------------------------------------|----------------------------------------------------------------------------------------------------|--------|------|---|
| ( |               |                 |                |        |              |                                                                                                    |                                                                                                    |        |      |   |
|   | 0010          |                 | DIST2          |        |              |                                                                                                    |                                                                                                    |        |      |   |
|   | 0020<br>0030  | OPT S<br>ORG \$ | 2020           |        |              |                                                                                                    |                                                                                                    |        |      |   |
|   | 0040<br>>0050 |                 | ¥\$AA          |        |              |                                                                                                    |                                                                                                    |        |      |   |
|   | 0060          |                 | ⊭10<br>≰\$2000 |        |              |                                                                                                    |                                                                                                    |        |      |   |
|   | 0070<br>0080  | STAA<br>MORE DE | 0,X            |        |              |                                                                                                    |                                                                                                    |        |      |   |
|   | 0080          |                 | IORE           |        |              |                                                                                                    |                                                                                                    |        |      |   |
|   | 0100          | END             |                |        |              |                                                                                                    |                                                                                                    |        |      |   |
|   |               |                 |                |        |              |                                                                                                    |                                                                                                    |        |      |   |
|   |               |                 |                |        |              |                                                                                                    |                                                                                                    |        |      |   |
|   |               |                 |                |        |              |                                                                                                    |                                                                                                    |        |      |   |
|   | >             |                 |                |        |              |                                                                                                    |                                                                                                    |        |      |   |
|   | F1            | F2              | F3             | F4     | F5           | F6                                                                                                    | F7                                                                                                    |        |      | • |
|   | CRT           | SCROLL          | PAGE ∧         | PAGE ∨ | $LINE \land$ | LINE V                                                                                                    | DUP                                                                                                    | DIST 2 | SA:O |   |
| 1 |               |                 |                |        |              |                                                                                                    |                                                                                                    |        |      |   |

To return the system to MDOS,

Type <u>QUIT(cr)</u> following the Editor prompt (>)

The MDOS prompt (=) should be displayed.

To reassemble Program 2 to check for errors,

Type:

=RASM DIST2;AL(cr) M6800 MACROASSEMBLER 3.xx COPYRIGHT BY MOTOROLA 1979

| Reminder!   | Change    | "L" | ' to |
|-------------|-----------|-----|------|
| L=#CN if a  | printer   | is  | not  |
| part of the | e system. |     |      |

The output at the printer should be as follows:

PAGE 001 DIST2 .SA:0 DIST2

| 00010 | 00001  |         |       |       |    |      | NAM  | DIST2   |
|-------|--------|---------|-------|-------|----|------|------|---------|
| 00020 | 00002  |         |       |       |    |      | OPT  | S       |
| 00030 | 00003A | 2020    |       |       |    |      | ORG  | \$2020  |
| 00040 | 00004A | 2020    | 86    | AA    | А  |      | LDAA | #\$AA   |
| 00050 | 00005A | 2022    | C6    | 0A    | А  |      | LDAB | #10     |
| 00060 | 00006A | 2024    | CE    | 2000  | А  |      | LDX  | #\$2000 |
| 00070 | 00007A | 2027    | A7    | 00    | А  |      | STAA | 0,X     |
| 00080 | 00008A | 2029    | 5A    |       |    | MORE | DECB |         |
| 00090 | 00009A | 202A    | 26    | FD 20 | 29 |      | BNE  | MORE    |
| 00100 | 00010  |         |       |       |    |      | END  |         |
| TOTAL | ERRORS | 00000 - | - 000 | 000   |    |      |      |         |

**MORE 2029** 

There should be no errors listed. However, there are a few hidden errors:

- 1. 2000 should be 3000
- 2. The label MORE should be on line 70 rather than on line 80.
- 3. Two lines should be inserted: between lines 70 and 80, insert INX; between lines 90 and 100, insert BRA \*

To invoke the CRT editor again,

Type:

=<u>E DIST2(cr)</u> MDOS EDITOR RELEASE 3.xx COPYRIGHT BY MOTOROLA 1979

| ( |              |                                        |               |           |          |        |     |       |      | ) |
|---|--------------|----------------------------------------|---------------|-----------|----------|--------|-----|-------|------|---|
|   | >0010        | NAM                                    | DIST2         |           |          |        |     |       |      |   |
|   | 0020         |                                        | S             |           |          |        |     |       |      |   |
|   | 0030         | ORG                                    | \$2020        |           |          |        |     |       |      |   |
|   | 0040         | LDAA                                   | #\$AA         |           |          |        |     |       |      |   |
|   | 0050         |                                        | #10           |           |          |        |     |       |      |   |
|   | 0060         |                                        | #\$2000       |           |          |        |     |       |      |   |
|   | 0070         | 1999 1 1 1 1 1 1 1 1 1 1 1 1 1 1 1 1 1 | 0,X           |           |          |        |     |       |      |   |
|   |              | MORE D                                 |               |           |          |        |     |       |      |   |
|   | 0090<br>0100 |                                        | MORE          |           |          |        |     |       |      |   |
|   | 0100         | LIND                                   |               |           |          |        |     |       |      |   |
|   |              |                                        |               |           |          |        |     |       |      |   |
|   |              |                                        |               |           |          |        |     |       |      |   |
|   |              |                                        |               |           |          |        |     |       |      |   |
|   | EDI          | TING OLD                               | FILE: DIST2 . | SA:0 WITH | LINE NUM | BERS   |     |       |      |   |
|   | >            |                                        |               |           |          |        |     |       |      |   |
|   | F1           | F2                                     | F3            | F4        | F5       | F6     | F7  |       |      |   |
|   | CRT          | SCRO                                   |               | PAGE V    | LINE A   | LINE V | DUP | DIST2 | SA:O |   |
|   |              |                                        |               | 7         |          |        |     |       |      |   |
| / |              |                                        |               |           |          |        |     |       |      |   |

To make corrections,

Type:

 $\frac{C \ 60/2/3/(cr)}{Change on line 60 the "2" to a "3".}$ 

The CRT should now display the following; note that line 60 has been corrected.

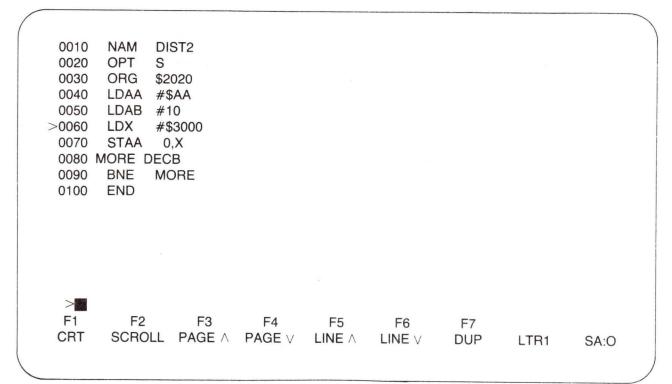

# \_\_\_\_\_ Type <u>C 20(cr)</u>

This command places the cursor at the first character position of line 20 so that the other corrections and insertions can be done in the page mode.

|        | Depress | (↓) 6 time: | s       |                     | $\Box$ | Depress (  +) once                          |
|--------|---------|-------------|---------|---------------------|--------|---------------------------------------------|
|        | Depress | (DEL CHAR)  | 4 times |                     |        | Depress (+) once                            |
|        | Depress | (†) once    |         |                     |        | Depress INS LINE                            |
|        | Depress | (INS CHAR)  | once    |                     |        | Type (space) INX to                         |
|        | Туре М  |             |         |                     |        | insert space INX<br>between lines 70 and 80 |
|        | Depress | (INS CHAR)  | again   |                     |        | Depress ( ←) once                           |
|        | Type 0  |             |         | Inserts             | $\Box$ | Depress (+) 3 times                         |
|        | Depress | (INS CHAR)  | again   | -MORE<br>on line 70 |        | Depress INS LINE                            |
|        | Type R  |             |         |                     | $\Box$ | Type (space)BRA(space)*                     |
| $\Box$ | Depress | (INS CHAR)  | again   |                     |        | Depress Fl                                  |
|        | Туре Е  |             |         |                     |        |                                             |
|        | Depress | (INS CHAR)  | again   |                     |        |                                             |
|        | Depress | space bar   |         |                     |        |                                             |

The corrected program should be displayed on the CRT screen.

| 0010<br>0020<br>0030<br>0040<br>0050<br>0060<br>0070<br>0071<br>0080<br>0090<br>>0091<br>0100 | NAM DIST2<br>OPT S<br>ORG \$2020<br>LDAA #\$AA<br>LDAB #10<br>LDX #\$3000<br>MORE STAA 0,X<br>INX<br>DECB<br>BNE MORE<br>BRA *<br>END |              |              |              |           |       |      |  |
|-----------------------------------------------------------------------------------------------|----------------------------------------------------------------------------------------------------|--------------|--------------|--------------|-----------|-------|------|--|
| ><br>F1<br>CRT                                                                                | F2 F3<br>SCROLL PAGE <                                                                                                    | F4<br>F4GE < | F5<br>LINE < | F6<br>LINE < | F7<br>DUP | DIST2 | SA:O |  |

To resequence the line numbers,

Type RESE(cr)

The resequenced corrected program should now be displayed.

| / |       |           |        |      |    |    |     |       |      | - |
|---|-------|-----------|--------|------|----|----|-----|-------|------|---|
| ( | 0010  | NAM DIST  | 2      |      |    |    |     |       |      |   |
|   | 0020  | OPT S     |        |      |    |    |     |       |      |   |
|   | 0030  | ORG \$202 | 0      |      |    |    |     |       |      |   |
|   | 0040  | LDAA #\$A | A      |      |    |    |     |       |      |   |
|   | 0050  | LDAB #10  |        |      |    |    |     |       |      |   |
|   | 0060  | LDX #\$30 | 00     |      |    |    |     |       |      |   |
|   | 0070  | MORE STAA | A 0,X  |      |    |    |     |       |      |   |
|   | 0080  | INX       |        |      |    |    |     |       |      |   |
|   | 0090  | DECB      |        |      |    |    |     |       |      |   |
|   | 0100  | BNE MOR   | E      |      |    |    |     |       |      |   |
|   | >0110 | BRA *     |        |      |    |    |     |       |      |   |
|   | 0120  | END       |        |      |    |    |     |       |      |   |
|   |       |           |        |      |    |    |     |       |      |   |
|   | >     |           |        |      |    |    |     |       |      |   |
|   | F1    | F2        | F3     | F4   | F5 | F6 | 57  |       |      |   |
|   | CRT   | SCROLL    | PAGE A |      |    |    | F7  | DICTO | CA.O |   |
|   | UNI   | SCHOLL    | FAGE   | FAGE |    |    | DUP | DIST2 | SA:O |   |

To exit from the CRT editor, type <u>QUIT(cr)</u>

This should return the MDOS prompt (=).

## REASSEMBLING PROGRAM 2

Since the program has been assembled previously with the A option, the output file must be deleted.

Use L=#CN if a printer is

not part of the system.

Type:

=DEL DIST2.LO(cr) DIST2 .LO:0 DELETED

To call the assembler,

Type:

=RASM DIST2;AL(cr) M6800 MACROASSEMBLER 3.xx COPYRIGHT BY MOTOROLA 1979

The output at the printer should be:

PAGE 001 DIST2 .SA:0 DIST2

| 00010 | 00001  |         |       |       |        | NAM  | DIST2   |
|-------|--------|---------|-------|-------|--------|------|---------|
| 00020 | 00002  |         |       |       |        | OPT  | S       |
| 00030 | 00003A | 2020    |       |       |        | ORG  | \$2020  |
| 00040 | 00004A | 2020    | 86    | AA    | А      | LDAA | #\$AA   |
| 00050 | 00005A | 2022    | C6    | 0A    | A      | LDAB | #10     |
| 00060 | 00006A | 2024    | CE    | 3000  | A      | LDX  | #\$3000 |
| 00070 | 00007A | 2027    | A7    | 00    | A MORE | STAA | 0,X     |
| 00080 | A80000 | 2029    | 08    |       |        | INX  |         |
| 00090 | 00009A | 202A    | 5A    |       |        | DECB |         |
| 00100 | 00010A | 202B    | 26    | FA 20 | )27    | BNE  | MORE    |
| 00110 | 00011A | 202D    | 20    | FE 20 | )2D    | BRA  | *       |
| 00120 | 00012  |         |       |       |        | END  |         |
| TOTAL | ERRORS | 00000 - | - 000 | 000   |        |      |         |

**MORE 2027** 

The

There should be 0 errors.

Program 2 is now available to run on the EXORciser II.

## PROGRAM 3

. Editing in CRT Mode

To call the Editor,

Type:

=<u>E DIST3(cr)</u> MDOS EDITOR RELEASE 3.XX

>0010 EDITING NEW FILE: DIST3 SA:0 WITH LINE NUMBERS > F1 F2 F3 F4 F5 F6 F7 CRT SCROLL PAGE < PAGE < LINE < LINE < DUP DIST3 SA:0

Enter Program 3 shown below.

After the program is entered, the display should be as follows:

| ( |         |            |        |        |    |        |     |       |      |
|---|---------|------------|--------|--------|----|--------|-----|-------|------|
|   | 0010    | NAM DIST3  | 3      |        |    |        |     |       |      |
|   | 0020    | OPT S      |        |        |    |        |     |       |      |
|   | 0030    | ORG \$2030 | )      |        |    |        |     |       |      |
|   | 0040    | LDAB #10   |        |        |    |        |     |       |      |
|   | 0050    | ALSO CMPA  | 0,X    |        |    |        |     |       |      |
|   | 0060    | BNE ERRO   | R      |        |    |        |     |       |      |
|   | 0070    | INX        |        |        |    |        |     |       |      |
|   | 0080    | DECB       |        |        |    |        |     |       |      |
|   | 0090    | BNE ALSO   |        |        |    |        |     |       |      |
|   | 0100    | STOP BRA S | TOP    |        |    |        |     |       |      |
|   | 0110    | ERROR LDA  | B \$EE |        |    |        |     |       |      |
|   | 0120    | BRA STOP   |        |        |    |        |     |       |      |
|   | >0130   | END        |        |        |    |        |     |       |      |
|   |         |            |        |        |    |        |     |       |      |
|   |         |            |        |        |    |        |     |       |      |
|   | ><br>F1 | F2         | F3     | F4     | F5 | F6     | F7  |       |      |
|   | CRT     | SCROLL     | PAGE A | PAGE V |    | LINE V | DUP | DIST3 | SA:O |
|   | UNI     | JUNULL     | AUE A  |        |    |        | DOP | 01010 | 5A.0 |
| / |         |            |        |        |    |        |     |       |      |

| _   |       |           |        | ~      |              |             |     |       |      |
|-----|-------|-----------|--------|--------|--------------|-------------|-----|-------|------|
|     | >0010 | NAM DIST  | 3      |        |              |             |     |       |      |
|     | 0020  | OPT S     |        |        |              |             |     |       |      |
| 1.1 | 0030  | ORG \$203 | 0      |        |              |             |     |       |      |
|     | 0040  | LDAB #10  |        |        |              |             |     |       |      |
|     |       |           |        |        |              |             |     |       |      |
|     | 0060  | BNE ERRO  |        |        |              |             |     |       |      |
|     | 0070  | INX       |        |        |              |             |     |       |      |
| 1.1 | 0080  | DECB      |        |        |              |             |     |       |      |
|     | 0090  | BNE ALSC  | )      |        |              |             |     |       |      |
|     |       | STOP BRAS |        |        |              |             |     |       |      |
|     |       | ERROR LDA |        |        |              |             |     |       |      |
| 1   | 0120  | BRA STOP  |        |        |              |             |     |       |      |
| 1   | >0130 | END       |        |        |              |             |     |       |      |
|     | 20100 | END       |        |        |              |             |     |       |      |
|     | >     |           |        |        |              |             |     |       |      |
|     | F1    | F2        | F3     | F4     | F5           | F6          | F7  |       |      |
|     | CRT   | SCROLL    | PAGE ∧ | PAGE V | LINE $\land$ | LINE $\lor$ | DUP | DIST3 | SA:O |
|     |       |           |        |        |              |             |     |       | /    |

To terminate the editor,

Type QUIT(cr)

Depress Fl

```
. Assembling Program 3 (1st pass)
```

To call the assembler,

Type:

=RASM DIST3;AL(cr) M6800 MACROASSEMBLER 3.xx COPYRIGHT BY MOTOROLA 1979 = Use <u>L=#CN</u> if a printer is not part of the system.

The output at the printer should be:

PAGE 001 DIST3 .SA:0 DIST3

| 00010 00001<br>00020 00002<br>00030 00003A<br>00040 00004A<br>00050 00005A<br>00060 00006A<br>00070 00007A<br>00080 00008A | 2030<br>2030 C6<br>2032 A1<br>2034 26<br>2036 08<br>2037 5A | 06 203C              | ALSO CMPA<br>BNE<br>INX<br>DECB | DIST3<br>S<br>\$2030<br>#10<br>0,X<br>ERROR |
|----------------------------------------------------------------------------------------------------|-------------------------------------------------------------|----------------------|---------------------------------|---------------------------------------------|
| 00090 00009A<br>00100 00010A                                                                                               | 2038 26<br>203A 20                                          | F8 2032<br>FE 203A S | BNE<br>STOP BRA                 | ALSO<br>STOP                                |
| 00110 00011A                                                                                                    | 203C D6                                                     |                      | ERROR LDAB                      | \$EE                                        |
| 00120 00012A                                                                                                    | 203E 20                                                     | FA 203A              | BRA                             | STOP                                        |
| 00130 00013                                                                                                    |                                                             |                      | END                             |                                             |
| TOTAL ERRORS                                                                                                    | 00000 — 00                                                  | 000                  |                                 |                                             |
| ALSO 2032 EF                                                                                                    | ROR 2030                                                    | C STOP 20            | )3A                             |                                             |

A-15

Note that there are no errors for this assembly. However, there are several errors that are not apparent. The correct program is listed below.

HIDDEN ERRORS

Correct Program 3.

0010 NAM DIST3 0020 OPT S 0030 ORG \$2030 0035 LDAA #\$AA 0040 LDAB #10 0041 LDX #\$3000 0050 ALSO CMPA 0,X 0060 BNE ERROR 0070 INX 0080 DECB 0090 BNE ALSO 0100 STOP BRA STOP 0110 ERROR LDAB #\$EE 0120 BRA STOP 0130 END

The changes: Line 35 - LDAA #\$AA has been inserted Line 41 - LDX #\$3000 has been inserted On line 110, the \$ has been changed to #\$

Using the CRT editor, make these corrections, then re-assemble the program. An example follows.

• Corrections Program 3

To recall the editor,

Type:

=<u>E DIST3(cr)</u> MDOS EDITOR RELEASE 3.xx COPYRIGHT BY MOTOROLA 1979 The CRT screen will display the following:

| 1 |       |            |           |           |             |               |     |       |      |   |
|---|-------|------------|-----------|-----------|-------------|---------------|-----|-------|------|---|
| ( | >0010 | NAM DIST   | 3         |           |             |               |     |       |      |   |
|   | 0020  | OPT S      |           |           |             |               |     |       |      |   |
|   | 0030  | ORG \$203  | 0         |           |             |               |     |       |      |   |
|   | 0040  | LDAB #10   |           |           |             |               |     |       |      |   |
|   | 0050  | ALSO CMPA  | 0,X       |           |             |               |     |       |      |   |
|   | 0060  | BNE ERRO   | DR        |           |             |               |     |       |      |   |
|   | 0070  | INX        |           |           |             |               |     |       |      |   |
|   | 0080  | DECB       |           |           |             |               |     |       |      |   |
|   | 0090  | BNE ALSO   |           |           |             |               |     |       |      |   |
|   |       | STOP BRAS  |           |           |             |               |     |       |      |   |
|   | 0110  | ERROR LDA  |           |           |             |               |     |       |      |   |
|   | 0120  | BRA STOP   | )         |           |             |               |     |       |      |   |
|   | 0130  | END        |           |           |             |               |     |       |      |   |
|   |       |            |           |           |             |               |     |       |      |   |
|   |       |            |           |           |             |               |     |       |      |   |
|   | EDIT  | ING NEW FI | LE: DIST3 | SA:0 WITH | LINE NUM    | <b>IBERS</b>  |     |       |      |   |
|   | >     |            |           |           |             |               |     |       |      |   |
|   | F1    | F2         | F3        | F4        | F5          | F6            | F7  |       |      |   |
|   | CRT   | SCROLL     | PAGE ∧    | PAGE V    | $LINE \lor$ | LINE $\wedge$ | DUP | DIST3 | SA:O |   |
|   |       |            |           |           |             |               |     |       |      | ) |
|   |       |            |           |           |             |               |     | DIST3 | SA:O |   |

To place the cursor at the beginning of the first line,

Type C(cr)

# **RE-EDITING PROGRAM 3**

To correct Program 3, do the following:

Depress  $(\downarrow)$  4 times

Depress (INS LINE) once

- Type (space)LDX(space)#3000
- Depress ( +) once
- Depress (+) 7 times
- $\Box$  Depress ( $\rightarrow$ ) 11 times
- Depress (INS CHAR) once
- Type #

# Depress (+) once

To terminate page editing mode, depress Fl once.

The CRT screen will display the following:

| -         |      |            |        |        |        |        |     |       |      |  |
|-----------|------|------------|--------|--------|--------|--------|-----|-------|------|--|
| $\bigcap$ | 0010 | NAM DIST   | 3      |        |        |        |     |       |      |  |
|           | 0020 | OPT S      | -      |        |        |        |     |       |      |  |
|           | 0030 | ORG \$203  | 0      |        |        |        |     |       |      |  |
|           | 0040 | LDAB #10   |        |        |        |        |     |       |      |  |
|           | 0041 | LDX #\$300 |        |        |        |        |     |       |      |  |
|           | 0050 | ALSO CMPA  |        |        |        |        |     |       |      |  |
|           | 0060 | BNE ERRC   | DR     |        |        |        |     |       |      |  |
|           | 0070 | INX        |        |        |        |        |     |       |      |  |
|           | 0080 | DECB       |        |        |        |        |     |       |      |  |
|           | 0090 | BNE ALSO   |        |        |        |        |     |       |      |  |
|           |      | STOP BRAS  |        |        |        |        |     |       |      |  |
|           |      | ERROR LDA  |        |        |        |        |     |       |      |  |
|           | 0120 | BRA STOP   |        |        |        |        |     |       |      |  |
|           | 0130 | END        |        |        |        |        |     |       |      |  |
|           | >    |            |        |        |        |        |     |       |      |  |
|           | F1   | F2         | F3     | F4     | F5     | F6     | F7  |       |      |  |
|           | CRT  | SCROLL     | PAGE < | PAGE < | LINE < | LINE < | DUP | DIST3 | SA:O |  |
|           |      |            |        |        |        |        |     |       |      |  |
|           |      |            |        |        |        |        |     |       |      |  |

Type 35(space) (space) LDAA(space) #\$AA(cr)

Depress Fl

The corrected program should be displayed; however, the program needs to be resequenced in case there is a need for further editing later.

| ( | 0010  | NAM DIST   | 3   |        |              |        |     |       |      |  |
|---|-------|------------|-----|--------|--------------|--------|-----|-------|------|--|
|   | 0020  | OPT S      |     |        |              |        |     |       |      |  |
|   | 0035  | ORG \$2030 | C   |        |              |        |     |       |      |  |
|   | 0030  | LDAA #\$A  | A   |        |              |        |     |       |      |  |
| > | >0040 | LDAB #10   |     |        |              |        |     |       |      |  |
|   | 0041  | LDX #\$300 | 00  |        |              |        |     |       |      |  |
|   | 0050  | ALSO CMPA  | 0,X |        |              |        |     |       |      |  |
|   | 0060  | BNE ERRC   | )R  |        |              |        |     | 2     |      |  |
|   | 0070  | INX        |     |        |              |        |     |       |      |  |
|   | 0080  | DECB       |     |        |              |        |     |       |      |  |
|   | 0090  | BNE ALSO   |     |        |              |        |     |       |      |  |
|   |       | STOP BRA S |     |        |              |        |     |       |      |  |
|   | 0110  | ERROR LLA  |     |        |              |        |     |       |      |  |
|   | 0120  | BRA STOP   | )   |        |              |        |     |       |      |  |
|   | 0130  | END        |     |        |              |        |     |       |      |  |
|   |       |            |     |        |              |        |     |       |      |  |
|   | >     |            |     |        |              |        |     |       |      |  |
|   | F1    | F2         | F3  | F4     | F5           | F6     | F7  |       |      |  |
|   | CRT   | SCROLL     |     | PAGE V | LINE $\land$ | LINE V | DUP | DIST2 | SA:O |  |

Type RESE(cr)

The resequenced corrected program should now be displayed.

| $\left( \right)$ | 0010          |                    |                                       |        |        |        |     |       |      |   |
|------------------|---------------|--------------------|---------------------------------------|--------|--------|--------|-----|-------|------|---|
|                  | 0010<br>0020  | NAM DIS<br>OPT S   | 513                                   |        |        |        |     |       |      |   |
|                  | 0030          | ORG \$20           | 030                                   |        |        |        |     |       |      |   |
|                  | 0040          | LDAA #             | · · · · · · · · · · · · · · · · · · · |        |        |        |     |       |      |   |
|                  | >0050<br>0060 | LDAB #<br>LDX #\$3 |                                       |        |        |        |     |       |      |   |
|                  | 0000          | ALSO CMI           |                                       |        |        |        |     |       |      |   |
|                  | 0080          | BNE ER             |                                       |        |        |        |     |       |      |   |
|                  | 0090          | INX                |                                       |        |        |        |     |       |      |   |
|                  | 0100<br>0110  | DECB<br>BNE ALS    | 30                                    |        |        |        |     |       |      |   |
|                  | 0120          | STOP BRA           |                                       |        |        |        |     |       |      |   |
|                  | 0130          | ERROR L            |                                       |        |        |        |     |       |      |   |
|                  | 0140<br>0150  | BRA STO<br>END     | OP                                    |        |        |        |     |       |      |   |
|                  | 0150          | END                |                                       |        |        |        |     |       |      |   |
|                  |               |                    |                                       |        |        |        |     |       |      |   |
|                  | >             |                    |                                       |        |        |        |     |       |      |   |
|                  | F1            | F2                 | F3                                    | F4     | F5     | F6     | F7  |       |      |   |
|                  | CRT           | SCROLL             | PAGE <                                | PAGE < | LINE < | LINE < | DUP | DIST3 | SA:O |   |
|                  |               |                    |                                       |        |        |        |     |       |      | / |

Type <u>QUIT(cr)</u>

. Delete DIST3.LO

Туре

=DEL DIST3.LO(cr)

. Assembling the Corrected Program

Type:

=RASM DIST3;AL(cr) M6800 MACROASSEMBLER 3.xx COPYRIGHT BY MOTOROLA 1979 -

Use L=#CN if a printer is not part of the system.

Printer listing:

PAGE 001 DIST3 .SA:0 DIST3

| 00010 | 00001  |         |       |     |      |       | NAM  | DIST3   |
|-------|--------|---------|-------|-----|------|-------|------|---------|
| 00020 | 00002  |         |       |     |      |       | OPT  | S       |
| 00030 | 00003A | 2030    |       |     |      |       | ORG  | \$2030  |
| 00040 | 00004A | 2030    | 86    | AA  | 1    | ۸     | LDAA | *\$AA   |
| 00050 | 00005A | 2032    | C6    | 0A  | 1    | 4     | LDAB | *10     |
| 00060 | 00006A | 2034    | CE    | 300 | 0 A  | 4     | LDX  | *\$3000 |
| 00070 | 00007A | 2037    | A1    | 00  | ŀ    | ALSO  | CMPA | 0,X     |
| 08000 | 00008A | 2039    | 26    | 06  | 2041 |       | BNE  | ERROR   |
| 00090 | 00009A | 203B    | 08    |     |      |       | INX  |         |
| 00100 | 00010A | 203C    | 5A    |     |      |       | DECB |         |
| 00110 | 00011A | 203D    | 26    | F8  | 2037 | ,     | BNE  | ALSO    |
| 00120 | 00012A | 203F    | 20    | FE  | 203F | STOP  | BRA  | STOP    |
| 00130 | 00013A | 2041    | C6    | EE  | ŀ    | ERROR | LDAB | *\$EE   |
| 00140 | 00014A | 2043    | 20    | FA  | 203F |       | BRA  | STOP    |
| 00150 | 00015  |         |       |     |      |       | END  |         |
| TOTAL | ERRORS | 00000 - | - 000 | 000 |      |       |      |         |

All three programs should now be correct and assembled. However, if Program 1 or 2 still has errors, the errors should be corrected and the programs re-assembled at this time.

APPENDIX B

# EDITING IN THE SCROLL-MODE AND ASSEMBLY OF PROGRAMS

## OTHER TERMINALS

For terminals other than EXORterm 150, 155, 200, and 220, the Scroll Mode of the CRT Editor must be used. For example, if an EXORterm 100 is to be used, the editing and assembling examples would proceed as follows.

. Call MDOS

Type:

\*E <u>MDOS(cr)</u> MDOS 3.xx

. Call the Editor

Type:

=<u>E DIST1;S(cr)</u> MDOS EDITOR RELEASE 3.xx COPYRIGHT BY MOTOROLA 1979

The following should be displayed on the screen:

EDITING NEW FILE : DIST .SA:0 WITH LINE NUMBERS 0010

#### EDITING IN SCROLL MODE

. Program 1

Type in the following program exactly as shown.

NOTE: If a printer is not part of the system, change line 20 to OPT S,NOP.

EDITING NEW FILE : DIST1.SA:0 WITH LINE NUMBERS 0010 NAM DIST1 (CR) 0020 OPT S (CR) 0030 ORG \$2000 (CR) 0040 LDX #\$3000 (CR) 0050 CLRA (CR) LDAB #10 (CR) 0060 0070 AGAIN STAA 0,X (CR) 0080 INX (CR) 0090 DECB (CR) 0100 BNE AGAIN (CR) 0110 BRA \*(CR) 0120 END (CR) 0130 (CR)

Type <u>QUIT(cr)</u> to terminate the editing process and save the file on the diskette (DIST1.SA).

The MDOS prompt (=) should now be displayed.

. Call the Assembler

Type:

| =RASM DIST1;AL             | Reminder! Change "L" to   |
|----------------------------|---------------------------|
| M6800 MACROASSEMBLER 3.xx  | L=#CN if a printer is not |
| COPYRIGHT BY MOTOROLA 1979 | part of the system.       |

The program should appear at the printer as follows:

| PAGE 001 D | IST1 .SA:0 D | IST1   |      |         |     |      |         |
|------------|--------------|--------|------|---------|-----|------|---------|
| 00010 000  | 001          |        |      |         |     | NAM  | DIST1   |
| 00020 000  | 002          |        |      |         |     | OPT  | \$      |
| 00030 000  | 003A 2000    |        |      |         |     | ORG  | \$2000  |
| 00040 000  | 004A 2000    | CE 300 | 0    | A       |     | LDX  | #\$3000 |
| 00050 000  | 005A 2003    | 4F     |      |         |     | CLRA |         |
| 00060 000  | 006A 2004    | C6 0A  |      | A       |     | LDAB | #10     |
| 00070 00   | 007A 2006    | A7 00  |      | A AGAIN | l i | STAA | 0,X     |
| 00080 00   | 008A 2008    | 08     |      |         |     | INX  |         |
| 00090 00   | 009A 2009    | 5A     |      |         |     | DECB |         |
| 00100 00   | 010A 200A    | 26 FA  | 2006 |         |     | BNE  | AGAIN   |
| 00110 00   | 011A 200C    | 20 FE  | 200C | END     |     | BRA  | *       |
| 00120 00   | 012          |        |      |         |     |      |         |

TOTAL ERRORS 00000--00000

**AGAIN 2006** 

Π

There should be 0 errors. If there are any errors, they were introduced by the user and will be corrected later.

The MDOS prompt (=) should be displayed on the screen.

## EDITING PROGRAM 2

• Program 2

Type:

=E DIST2;S(cr) MDOS EDITOR RELEASE 3.xx GOPYRIGHT BY MOTOROLA 1979

Enter the program exactly as shown below; if not using a printer, change line 20 to OPT M,S,NOP.

EDITING NEW FILE : DIST2 .SA:0 WITH LINE NUMBERS 0010 NAM DIST2 (CR) 0020 OPT M,S (CR) 0030 ORG \$2020 (CR) 0040 LDAA #\$AA (CR) 0050 LDBB #10 (CR) 0060 LDX #\$2000 (CR) 0070 STAA 0,X (CR) 0080 MORE DECB (CR) 0090 BNE MORE (CR) 0100 END (CR) >

Type <u>QUIT(cr)</u> to save the file and return system to MDOS.

The MDOS prompt (=) should now be displayed.

Type:

=RASM DIST2;AL(cr) M6800 MACROASSEMBLER 3.xx COPYRIGHT BY MOTOROLA 1979 Use L=#CN if a printer is not part of the system.

The following should appear at the printer:

#### PAGE 001 DIST2 .SA:0 DIST2

| 00010<br>0020<br>0030<br>***ERRO | 00001<br>00002<br>00003A<br>R 2350 | 2020       |      |      |   |      | NAM<br>OPT<br>ORG | DIST2<br>M,S<br>\$2020 |
|----------------------------------|------------------------------------|------------|------|------|---|------|-------------------|------------------------|
|                                  |                                    | 2020 86    | AA   |      | А | 0040 | LDAA              | #\$AA                  |
| ***ERRO                          | R 2070                             | 00004      |      |      |   |      |                   |                        |
|                                  | 00005A                             | 2022 00    | 0000 | )    | А | 0050 | LDBB              | #10                    |
| 0060                             | 00006A                             | 2025 CE    | 2000 | )    | А |      | LDX               | #\$2000                |
| 0070                             | 00007A                             | 2028 A7    | 00   |      | А |      | STAA              | 0,X                    |
| 0080                             | 00008A                             | 202A 5A    |      |      |   | MORE | DECB              |                        |
| 0090                             | 00009A                             | 202B 26    | FD   | 202A |   |      | BNE               | MORE                   |
| 0100                             | 00010                              |            |      |      |   |      | END               |                        |
| TOTAL E                          | ERRORS                             | 0000200005 |      |      |   |      |                   |                        |

MORE 202A

The MDOS prompt (=) should appear on the CRT screen.

There should be only 2 errors; any others were user generated:

- . Error 235 because the "M" should not be in the OPT statement. . Error 207 because the first "B" in LDBB should be an "A".

To correct these errors, the editor will have to be invoked again.

# RE-EDITING PROGRAM 2

Type:

=<u>E DIST2;S(cr)</u> MDOS EDITOR RELEASE 3.xx COPYRIGHT BY MOTOROLA 1979

The screen should display:

|   | >                                                                    |                                                                                                    |         |            |            |         |          |         |     |
|---|----------------------------------------------------------------------|----------------------------------------------------------------------------------------------------|---------|------------|------------|---------|----------|---------|-----|
|   |                                                                      |                                                                                                    |         |            |            |         |          |         |     |
|   |                                                                      |                                                                                                    |         |            | e .        |         |          |         |     |
|   |                                                                      |                                                                                                    |         |            |            |         |          |         |     |
|   |                                                                      |                                                                                                    |         |            |            |         |          |         |     |
|   |                                                                      |                                                                                                    |         |            |            |         |          |         |     |
|   |                                                                      |                                                                                                    |         |            |            |         |          |         |     |
| / |                                                                      |                                                                                                    |         |            |            |         |          |         |     |
| ٦ | The second                                                           | e <u>L(cr)</u> to list                                                                                                    | the fil | a baing    | adited     |         |          |         |     |
| 1 | туре                                                                 |                                                                                                    | une 111 | e being    | eur Leu.   |         |          |         |     |
|   | The                                                                  | old file should                                                                                                    | now be  | display    | ved.       |         |          |         | 1   |
|   | The<br>The                                                           | > is the editor edit commands a                                                                                            | re list | ed in Ta   | able 1-1.  | awaltir | ig a nev | command |     |
|   |                                                                      |                                                                                                    |         |            |            |         |          |         |     |
|   |                                                                      |                                                                                                    |         |            |            |         |          |         |     |
| _ |                                                                      | * *                                                                                                    |         |            |            |         |          |         |     |
| _ | EDITI                                                                |                                                                                                    | 2 .SA:  | 0 WITH LIN |            | <br>S   |          |         |     |
| _ |                                                                      | NG OLD FILE : DIST2                                                                                                    | 2 .SA:  | 0 WITH LIN | E NUMBER:  | S       |          |         |     |
|   | 0010                                                                 | NG OLD FILE : DIST2                                                                                                    | 2 .SA:  | 0 WITH LIN | E NUMBER:  | S       |          |         |     |
|   | 0010<br>0020<br>0030                                                 | NG OLD FILE : DIST2<br>NAM DIST2<br>OPT M,S<br>ORG \$2020                                                                  | 2 .SA:  | 0 WITH LIN | E NUMBER   | S       |          |         |     |
|   | 0010<br>0020<br>0030<br>0040                                         | NG OLD FILE : DIST2<br>NAM DIST2<br>OPT M,S<br>ORG \$2020<br>LDAA #\$AA                                                    | 2 .SA:  | 0 WITH LIN | E NUMBER   | S       |          |         | . , |
|   | 0010<br>0020<br>0030<br>0040<br>0050                                 | NG OLD FILE : DIST2<br>NAM DIST2<br>OPT M,S<br>ORG \$2020<br>LDAA #\$AA<br>LDBB #10                                        | 2 .SA:  | 0 WITH LIN | E NUMBER   | S       |          |         |     |
|   | 0010<br>0020<br>0030<br>0040<br>0050<br>0060<br>0070                 | NG OLD FILE : DIST2<br>NAM DIST2<br>OPT M,S<br>ORG \$2020<br>LDAA #\$AA<br>LDBB #10<br>LDX #\$2000<br>STAA 0,X             | 2 .SA:  | 0 WITH LIN | E NUMBER   | S       |          |         | . , |
|   | 0010<br>0020<br>0030<br>0040<br>0050<br>0060<br>0070<br>0080         | NG OLD FILE : DIST2<br>OPT M,S<br>ORG \$2020<br>LDAA #\$AA<br>LDBB #10<br>LDX #\$2000<br>STAA 0,X<br>MORE DECB             | 2 .SA:  | 0 WITH LIN | E NUMBER   | S       |          |         |     |
|   | 0010<br>0020<br>0030<br>0040<br>0050<br>0060<br>0070<br>0080<br>0090 | NG OLD FILE : DIST2<br>OPT M,S<br>ORG \$2020<br>LDAA #\$AA<br>LDBB #10<br>LDX #\$2000<br>STAA 0,X<br>MORE DECB<br>BNE MORE | 2 .SA:  | 0 WITH LIN | E NUMBER   | S       |          |         |     |
|   | 0010<br>0020<br>0030<br>0040<br>0050<br>0060<br>0070<br>0080         | NG OLD FILE : DIST2<br>OPT M,S<br>ORG \$2020<br>LDAA #\$AA<br>LDBB #10<br>LDX #\$2000<br>STAA 0,X<br>MORE DECB             | 2 .SA:  | 0 WITH LIN | E NUMBER   | S       |          |         |     |
|   | 0010<br>0020<br>0030<br>0040<br>0050<br>0060<br>0070<br>0080<br>0090 | NG OLD FILE : DIST2<br>OPT M,S<br>ORG \$2020<br>LDAA #\$AA<br>LDBB #10<br>LDX #\$2000<br>STAA 0,X<br>MORE DECB<br>BNE MORE | 2 .SA:  | 0 WITH LIN | E NUMBER   | S       |          |         |     |
|   | 0010<br>0020<br>0030<br>0040<br>0050<br>0060<br>0070<br>0080<br>0090 | NG OLD FILE : DIST2<br>OPT M,S<br>ORG \$2020<br>LDAA #\$AA<br>LDBB #10<br>LDX #\$2000<br>STAA 0,X<br>MORE DECB<br>BNE MORE | 2 .SA:  | 0 WITH LIN | E NUMBER   | S       |          |         |     |
|   | 0010<br>0020<br>0030<br>0040<br>0050<br>0060<br>0070<br>0080<br>0090 | NG OLD FILE : DIST2<br>OPT M,S<br>ORG \$2020<br>LDAA #\$AA<br>LDBB #10<br>LDX #\$2000<br>STAA 0,X<br>MORE DECB<br>BNE MORE | 2 .SA:  | 0 WITH LIN | IE NUMBER  | S       |          |         |     |
|   | 0010<br>0020<br>0030<br>0040<br>0050<br>0060<br>0070<br>0080<br>0090 | NG OLD FILE : DIST2<br>OPT M,S<br>ORG \$2020<br>LDAA #\$AA<br>LDBB #10<br>LDX #\$2000<br>STAA 0,X<br>MORE DECB<br>BNE MORE | 2 .SA:  | 0 WITH LIN | E NUMBER   | S       |          |         |     |
|   | 0010<br>0020<br>0030<br>0040<br>0050<br>0060<br>0070<br>0080<br>0090 | NG OLD FILE : DIST2<br>OPT M,S<br>ORG \$2020<br>LDAA #\$AA<br>LDBB #10<br>LDX #\$2000<br>STAA 0,X<br>MORE DECB<br>BNE MORE | 2 .SA:  | 0 WITH LIN | IE NUMBER: | S       |          |         |     |

Type:

>C 20/M,//(cr)
0020 OPT S
C is the change command;
i.e., change on line 20 - remove "M,"

Type:

>C 50/B/A/(cr) 0050 LDAB #10

Change on line 50 - "B" to "A"

Type L(cr)

>L (CR) 0010 NAM DIST2 0020 OPT S 0030 ORG \$2020 0040 LDAA #\$AA 0050 LDAB #10 0060 LDX #\$2000 0070 STAA 0,X 0080 MORE DECB 0090 **BNE MORE** 0100 END >

The known errors are corrected. However, the assembler cannot detect missing statements. The listing below shows the correct program.

| 0010 | NAM DIST2       |                   |
|------|-----------------|-------------------|
| 0020 | OPT S           |                   |
| 0030 | ORG \$2020      |                   |
| 0040 | LDAA #\$AA      | Correct Program 2 |
| 0050 | LDAB #10        | e en regram E     |
| 0060 | LDX #\$3000     |                   |
| 0070 | MORE STAA 0,X   |                   |
| 0080 | INX             |                   |
| 0090 | DECB            |                   |
| 0100 | <b>BNE MORE</b> |                   |
| 0110 | BRA *           |                   |
| 0120 | END             |                   |

Compare the above program with the program being displayed. Notice on line 60 that 2000 should be 3000.

Change on line 60: "2" to "3" (Note that the CRT "SCROLLS" after each correction.)

\_\_\_\_\_ Туре:

>C 60/2/3/(cr) 0060 LDX #\$3000

Change on line 80: delete "MORE"

Type:

><u>C 80/MORE//(cr)</u> 0080 DECB

Change on line 70: insert "MORE" in space preceding "STAA 0,X"

Type:

><u>C 70//MORE/(cr)</u> 0070 MORE STAA 0,X

"INX" should be inserted between lines 70 and 80

Type:

>75(space)(space)INX(cr)

"BRA\*" should be inserted between lines 90 and 100

Type:

```
>95(space)(space)BRA(space)*(cr)
```

The program should be resequenced to make the line numbers multiples of ten.

Type:

>RESE(cr) 0110 BRA\*

Type L(cr)

The program listed on the screen should now be the same as the correct version given on page B-8.

Type QUIT(cr) to terminate the edit operation.

The MDOS prompt (=) should now be displayed.

### **RE-ASSEMBLING PROGRAM 2**

. Since program 2 was assembled once before, the output generated by the assembler must be deleted from the diskette. To do this,

Type:

=DEL DIST2.LO(cr) DIST2.LO:0 DELETED

. Call the Assembler

Type:

=RASM DIST2;AL(cr) M6800 MACROASSEMBLER 3.xx COPYRIGHT BY MOTOROLA 1979

| Use | L=#CN if a | printer is<br>e system. |
|-----|------------|-------------------------|
| not | part of th | e system.               |

The listing at the printer should be:

#### PAGE 001 DIST2 .SA:0 DIST2

| 00010<br>00020<br>00030 | 00001<br>00002<br>00003A | 2020       |      |      |   |      | NAM<br>OPT<br>ORG | DIST2<br>S<br>\$2020 |
|-------------------------|--------------------------|------------|------|------|---|------|-------------------|----------------------|
| 00040                   | 00003A                   | 2020 86    | AA   |      | А |      | LDAA              | #\$AA                |
| 00040                   |                          | 2022 C6    |      |      |   |      |                   |                      |
| 00050                   | 00005A                   | 2022 06    | 0A   |      | A |      | LDAB              | #10                  |
| 00060                   | 00006A                   | 2024 CE    | 3000 | )    | Α |      | LDX               | #\$3000              |
| 00070                   | 00007A                   | 2027 A7    | 00   |      | А | MORE | STAA              | 0,X                  |
| 00080                   | 00008A                   | 2029 08    |      |      |   |      | INX               |                      |
| 00090                   | 00009A                   | 202A 5A    |      |      |   |      | DECB              |                      |
| 00100                   | 00010A                   | 202B 26    | FA   | 2027 |   |      | BNE               | MORE                 |
| 00110                   | 00011A                   | 202D 20    | FE   | 202D |   |      | BRA               | #                    |
| 00120                   | 00012                    |            |      |      |   |      | END               |                      |
| TOTAL E                 | RRORS (                  | 0000000000 |      |      |   |      |                   |                      |

**MORE 2027** 

There should be no errors.

The MDOS prompt (=) should be displayed.

Verify that the correct program was assembled.

## PROGRAM 3

Edit and assemble the following program:

0010 NAM DIST3 0020 OPT S ORG \$2030 0030 0040 LDAB #10 0050 ALSO CMPA 0,X **BNE ERROR** 0060 0070 INX DECB 0080 **BNE ALSO** 0090 0100 STOP BRA STOP 0110 ERROR LDAB \$EE 0120 **BRA STOP** 0130 END

. Hints: using the previous example as a guide,

- Call the CRT editor
- Call the macro assembler
  - If errors, re-edit and re-assemble until zero errors
  - If no errors, see next section
- . Hidden Errors

Assembly listing for program 3 should be:

PAGE 001 DIST3 .SA:0 DIST3

| 0010<br>0020 | 00001<br>00002 |            |    |       |       | NAM<br>OPT | DIST3<br>S |
|--------------|----------------|------------|----|-------|-------|------------|------------|
| 0030         | 00003A         | 2030       |    |       |       | ORG        | \$2030     |
| 0040         | 00004A         | 2030 C6    | 0A | A     |       | LDAB       | #10        |
| 0050         | 00005A         | 2032 A1    | 00 | A     | ALSO  | CMPA       | 0,X        |
| 0060         | 00006A         | 2034 26    | 06 | 203C  |       | BNE        | ERROR      |
| 0070         | 00007A         | 2036 08    |    |       |       | INX        |            |
| 0080         | 00008A         | 2037 5A    |    |       |       | DECB       |            |
| 0090         | 00009A         | 2038 26    | F8 | 2032  |       | BNE        | ALSO       |
| 0100         | 00010A         | 203A 20    | FE | 203 A | STOP  | BRA        | STOP       |
| 0110         | 00011A         | 203C D6    | EE | A     | ERROR | LDAB       | \$EE       |
| 0120         | 00012A         | 203E 20    | FA | 203 A |       | BRA        | STOP       |
| 0130         | 00013          |            |    |       |       | END        |            |
| TOTAL E      | RRORS (        | 0000000000 |    |       |       |            |            |

ALSO 2032 ERROR 203C STOP 203A

0010 NAM DIST3 0020 OPT S 0030 ORG \$2030 0035 LDAA #\$AA 004C LDAB #10 0045 LDX #\$3000 0050 ALSO CMPA 0,X **BNE ERROR** 0060 INX 0070 0080 DECB 0090 BNE ALSO 0100 STOP BRA STOP 0110 ERROR LDAB #\$EE BRA STOP 0120 0130 END

Notice:

. Line 45 has been added

. On line 110, "#" has been added

. Add a line 35: 35 LDAA #\$AA

Using the CRT editor, make these corrections and re-assemble program 3.

An example of correcting program 3 using the scroll mode of the CRT editor.

Call the Editor

=<u>E DIST3;S(cr)</u> MDOS EDITOR RELEASE 3.xx COPYRIGHT BY MOTOROLA 1979

EDITING OLD FILE : DIST3 .SA:0 WITH LINE NUMBERS <u>>L</u> (CR) 0010 NAM DIST3 0020 OPT S 0030 ORG \$2030 0040 LDAB #10 0050 ALSO CMPA 0,X **BNE ERROR** 0060 0070 INX 0080 DECB 0090 **BNE ALSO** 0100 STOP BRA STOP 0110 ERROR LDAB \$EE **BRA STOP** 0120 0130 END >35 LDAA #\$AA (CR) >45 LDX #\$3000 (CR) ><u>C</u> 110′<u>\$/#\$/</u> (CR) 0100 ERROR LDAB #\$EE  $\geq L$  (CR) NAM DIST3 0010 0020 OPT S 0030 ORG \$2030 0035 LDAA #\$AA LDAB #10 0040 0045 LDX #\$3000 0050 ALSO CMPA 0,X 0060 **BNE ERROR** 0070 INX 0080 DECB 0090 BNE ALSO 0100 STOP BRA STOP 0110 ERROR LDAB #\$EE 0120 BRA STOP 0130 END >RESE (CR) 0130 ERROR LDAB #\$EE

| >L (C | R)               |
|-------|------------------|
| 0010  | NAM DIST3        |
| 0020  | OPT S            |
| 0030  | ORG \$2030       |
| 0040  | LDAA #\$AA       |
| 0050  | LDAB #10         |
| 0060  | LDX #\$3000      |
| 0070  | ALSO CMPA 0,X    |
| 0080  | BNE ERROR        |
| 0090  | INX              |
| 0100  | DECB             |
| 0110  | BNE ALSO         |
| 0120  | STOP BRA STOP    |
| 0130  | ERROR LDAB #\$EE |
| 0140  | BRA STOP         |
| 0150  | END              |

>QUIT (CR)

Assembling the corrected program:

=RASM DIST3;AL(cr) MDOS MACROASSEMBLER 3.xx COPYRIGHT BY MOTOROLA 1979 =

Printer Listing:

PAGE 001 DIST3 .SA:0 DIST3

| 00010<br>00020 | 00001<br>00002 |            |      |      |       | NAM<br>OPT | DIST3<br>S |
|----------------|----------------|------------|------|------|-------|------------|------------|
| 00030          | 00003A         | 2030       |      |      |       | ORG        | \$2030     |
| 00040          | 00004A         | 2030 86    | AA   | A    |       | LDAA       | #\$AA      |
| 00050          | 00005A         | 2032 C6    | 0A   | A    |       | LDAB       | #10        |
| 00060          | 00006A         | 2034 CE    | 3000 | A    |       | LDX        | #\$3000    |
| 00070          | 00007A         | 2037 A1    | 00   | Α    | ALSO  | CMPA       | 0,X        |
| 08000          | 00008A         | 2039 26    | 06   | 2041 |       | BNE        | ERROR      |
| 00090          | 00009A         | 203B 08    |      |      |       | INX        |            |
| 00100          | 00010A         | 203C5A     |      |      |       | DECB       |            |
| 00110          | 00011A         | 203D26     | F8   | 2037 |       | BNE        | ALSO       |
| 00120          | 00012A         | 203F 20    | FE   | 203F | STOP  | BRA        | STOP       |
| 00130          | 00013A         | 2041 06    | EE   | A    | ERROR | LDAB       | #\$EE      |
| 00140          | 00014A         | 2043 20    | FA   | 203F |       | BRA        | STOP       |
| 00150          | 00015          |            |      |      |       | END        |            |
|                |                | 0000 00000 |      |      |       |            |            |

TOTAL ERRORS 00000--00000

ALSO 2037 ERROR 2041 STOP 203F

All three programs should now be corrected and assembled. However, if Program 1 or 2 had errors, these errors should be corrected and the programs re-assembled at this time.

(CRT)

# Use <u>L=#CN</u> if a printer is not part of the system.

# SUGGESTION/PROBLEM REPORT

Motorola welcomes your comments on its products and publications. Please use this form.

To: Motorola Microsystems P.O. Box 20912 Attention: Publications Manager Mail Drop M374 Phoenix, Az. 85036

Comments Product:

Manual: \_

Please Print

 Name
 Title

 Company
 Division

 Street
 Mail Drop

 City
 State

 HARDWARE SUPPORT:
 (800)

 528-1908
 SOFTWARE SUPPORT:

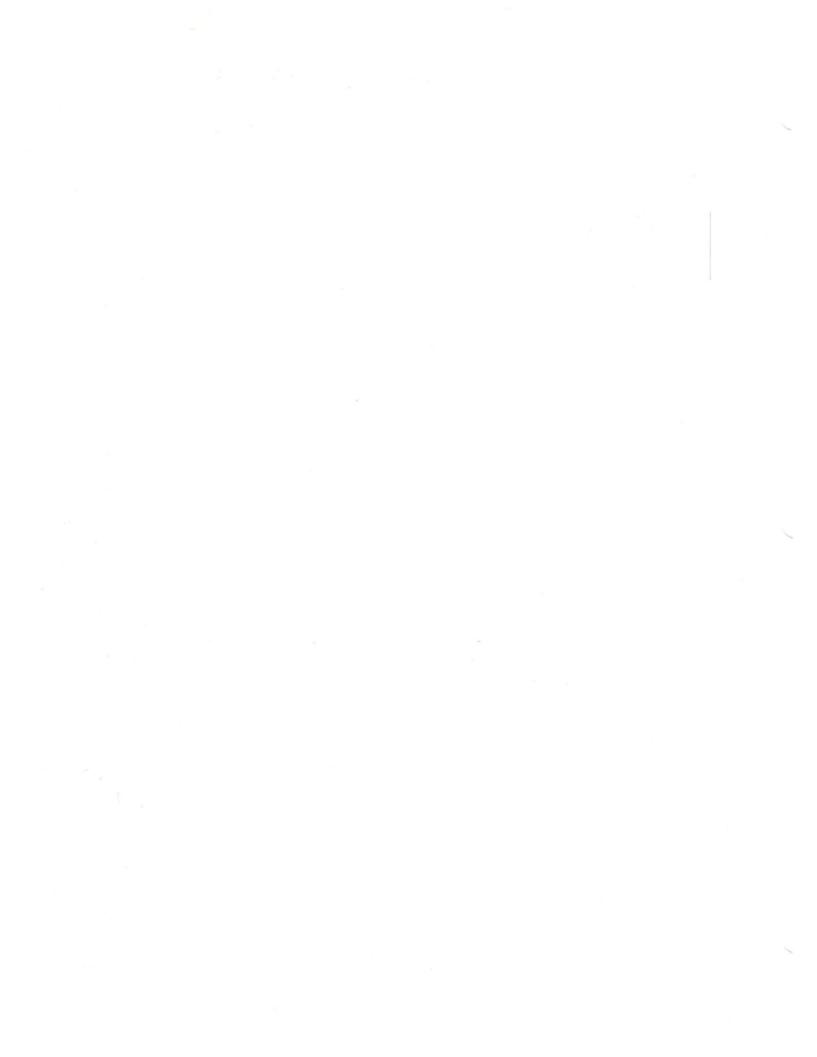